**باسمه تعالی**

# **سامانه جامع انبارها و مراکز نگهداری کاال**

**الزامات و راهنمای استفاده از وبسرویس سامانه جامع انبار برای شرکتهای سازنده نرمافزار انبارداری**

> نسخه: 10 ایجاد: مرداد 97 آخرین ویرایش: آبان 1401 تعداد صفحه: 45

# **فهرست مطالب**

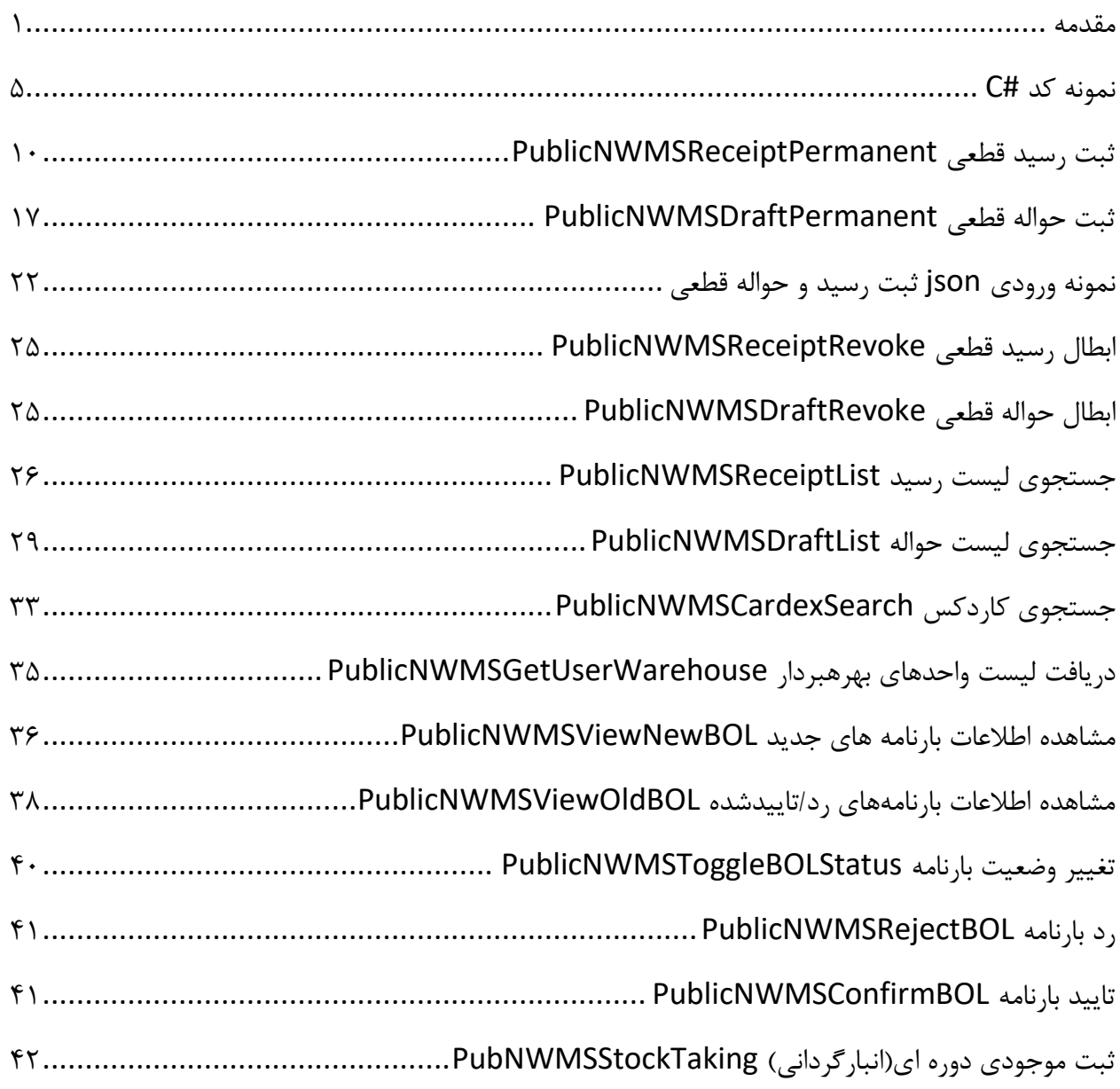

#### <span id="page-2-0"></span>**مقدمه**

1 سامانه جامع انبارها و مراکز نگهداری کاال در راستای اجرای بند ث ماده 6 قانون مبارزه با قاچاق کاال و ارز توسط وزارت صنعت، معدن و تجارت راهاندازی شده است. این سامانه عالوه بر هدف شناسایی کاالهای قاچاق که قانون مشخص کرده است، اهدافی نظیر ساماندهی کلیه فعالین تجاری، رصد جریان و مدیریت موجودی کاالیی، ایجاد شفافیت اقتصادی، توسعه زنجیره اسناد لجستیکی و تسهیل تجارت برای انبارداران را دنبال میکند. امکان مدیریت برلحظه موجودی انواع کاالها و برنامه ریزی صحیح تامین و توزیع آنها در کشور، تامین به موقع نیازهای هر استان، برنامه ریزی صحیح عملیات توزیع محصوالت مهم نظیر آرد، گوشت، مرغ و کاالهای ضروری، امکان پیش بینی های صحیح به منظور ارائه به تولیدکنندگان کشور و ... بخشی از کارکردهای این سامانه می باشد. سامانه جامع انبار دارای زیرسامانههای زیر میباشد:

- وبسایت سامانه به آدرس ir.nwms
	- o بخش ثبت نام انبارها
- o بخش ثبت رسید و حواله انبارها
	- وبسرویس
- o متدهای اخذ کلید امنیتی کاربران o متدهای ثبت رسید و حواله انبار

اشخاص حقیقی و حقوقی اعم از دولتی و غیردولتی که دارای انبار هستند پس از ثبت نام در سامانه انبار، الزم است اطالعات ورود و خروج کاال از انبارهای تحت مدیریت خود را در سامانه جامع انبارها ثبت نمایند. مقصود از مراکز نگهداری کاال، کلیه اماکن، انبارها، مستغالت و محلهایی هستند که به داللت قراین و امارات قوی در آنجا کاال نگهداری میشود. بنابراین صرفاً "انبار" مشمول این طرح نیست و واحدهای زیر الزام ثبت اطالعات برای کاالهای مشمول طرح را دارند:

- واحدهای صنعتی
- واحدهای کشاورزی
- انبارها/ مراکز نگهداری کاال
- واحدهای عمدهفروشی/ خردهفروشی/ اصناف

 $\overline{a}$ 

<sup>&</sup>lt;sup>،</sup> سایر پشتوانههای قانونی: مواد ۵ و ۶ قانون مبارزه با قاچاق کالا و ارز، مواد ۱۳ و ۱۲ الی ۲۷ آیین نامه اجرایی مواد ۵ و ۶ قانون مبارزه با قاچاق کالا و ارز

- معدن
- واحد بهداشتی و درمانی
- واحد دامی، طیور و آبزی

کاالهای مشمول طرح بهصورت گامبهگام توسط وزارت صنعت، معدن و تجارت اعالم میگردد و در ابتدا با لیست کاالهای اساسی آغاز میگردد.

در وبسایت سامانه انبار امکان الزم برای ثبت اسناد ورود و خروج کاال بهصورت رایگان برای بهرهبرداران )و انبارداران آنها) که انبار خود را در سامانه ثبت کردهاند، فراهم است. در این بین، بخشی از انبارها در حال حاضر از یک نرمافزار خاص استفاده و اطالعات ورود و خروج کاالیی واحدهای خود را در آن ثبت میکنند. برای این اشخاص این امکان فراهم شده است که بدون کنارگذاشتن نرم افزار مورد نظر خود، از اطالعات نرمافزار داخلی خود برای فرایندهای اجرایی استفاده نمایند، مشروط بر آن که اطالعات نرمافزار داخلی آنها با اطالعات سامانه جامع انبارها و مراکز نگهداری کاال بهطور کامل همزمان و یکسان باشد. اشخاص یادشده موظفند بهصورت دقیق و استاندارد، پروتکل ارتباطی و تضمینکننده برای همزمانی و یکسانی اعالمشده توسط سامانه جامع انبارها و مراکز نگهداری کاال را اجرا نموده و مسئولیت کامل حصول اطمینان از اجرای آن را بهعهده گیرند. این پروتکل ارتباطی عبارت است از وبسرویس سامانه جامع انبار که در ادامه به تشریح چگونگی استفاده از متدهای آن برای شرکت- های سازنده نرمافزار انبارداری پرداخته میشود.

دسترسی به سرویس از طریق مکاتبه با دفتر خدمات آماد و توزیع وزارت صنعت، معدن و تجارت<sup>۱</sup> و ارائه شماره همراه نماینده شرکت امکانپذیر است. در صورت تایید نامه نام کاربری و رمز عبور سرویس به شماره همراه نماینده پیامک میگردد. نمونه نامه بهصورت زیر است:

 $\overline{a}$ 

تهران- بلوار کشاورز- خیابان شهید نادری- نبش کوچه حجت دوست- ساختمان شهید نادری وزارت صنعت، معدن و تجارت - طبقه دهم <sup>1</sup>

سربرگ شرکت

شماره:

تاريخ :

بسمه تعالى

مدیر کل دفتر خدمات آماد و توزیع وزارت صنعت. معدن و تجارت

با سللم و احترام

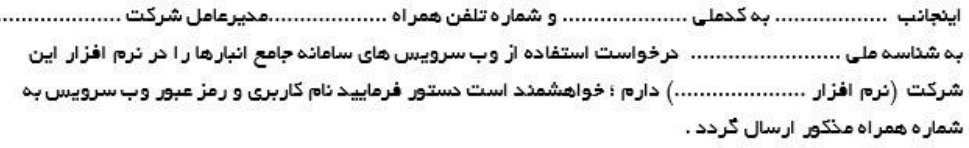

(مهر و امضًا )

در سند پیش رو به شرح تمام وبسرویسهای مورد نیاز کاربران و شرکتها شامل: ثبت رسید/حواله قطعی، ابطال رسید/حواله قطعی، جستجوی لیست رسید/حواله و ... پرداخته شدهاست. موارد زیر بین سرویسها مشترک است:

- تمامی سرویسها از نوع REST هستند.
- برای دریافت توکن، هر کاربر ابتدا باید پس از ثبت نام در سامانه الگین کرده و پس از کلیک روی دکمه پروفایل، گزینه دریافت کلید ای پی آی را انتخاب کند تا توکن به وی نمایش داده شود. این کلید ای پی آی به مدت 1 سال معتبر است. در صورت نیاز و برای امنیت بیشتر میتوان پس از دریافت توکن روی دکمه تازهسازی کلید ای پی آی کلیک کرد تا مقدار آن تغییر کند.
- کلید امنیتی دریافتشده توسط دستگاه باید در Header درخواست بهصورت زیر اضافه شود )این کلید بهمدت ١ سال معتبر است):
- o فیلد Key برابر AuthToken قرار گیرد. o فیلد Value برابر کلید امنیتی قرار گیرد.
- نام کاربری و رمز عبور سرویس پس از دریافت از پشتیبان سامانه باید به روش Authentication Basic در Header درخواست )هربار فراخوانی سرویس( ارسال شود.
- منظور از فیلد <start <sup>&</sup>lt;در url متدها، شروع رکوردهای خروجی از است. بدین صورت که برای مثال اگر مقدار ۰ وارد شود، در خروجی، رکوردها از ابتدا (رکورد شماره ۱) آورده می شود. اگر مقدار ۱۰ وارد شود، در خروجی، رکوردها از رکورد شماره 11 به بعد آورده میشوند. در صورت تهیبودن، پیشفرض 0 در نظر گرفته میشود.
- منظور از فیلد <size <sup>&</sup>lt;در url متدها، تعداد رکوردهای خروجی است. برای مثال اگر برای این فیلد، مقدار 50 و برای فیلد start مقدار 10 وارد شده باشد، در خروجی با 100 رکورد، 50 رکورد با شروع از رکورد شماره 11 تا 60 آورده خواهد شد. در صورت تهیبودن، پیشفرض خروجی را در دستههای 100تایی بر می گر داند.
	- پارامترهای ورودی و خروجی )در صورت وجود( یک محتوای json است.

```
using System;
using System.Net.Http;
using System.Net.Http.Headers;
using System.Configuration;
using System.Diagnostics;
using System.IO;
using System.Collections.Generic;
using System.Text;
namespace SamleRestClient
{
     class Program
     {
         static void Main(string[] args)
\overline{\mathcal{L}} try
\{var client = new HttpClient();
                  // read config file
                  string baseUrl = ConfigurationManager.AppSettings["baseUrl"];
                  string path = ConfigurationManager.AppSettings["path"];
                  string authTokenFilePath = 
ConfigurationManager.AppSettings["authTokenFilePath"];
                  string basicAuthUser = ConfigurationManager.AppSettings["basicAuthUser"];
                  string basicAuthPassword = 
ConfigurationManager.AppSettings["basicAuthPassword"];
                  var basicAuthCredential = Encoding.ASCII.GetBytes(basicAuthUser + ":" + 
basicAuthPassword);
                 AuthenticationHeaderValue ahv = new AuthenticationHeaderValue("Basic",
Convert.ToBase64String(basicAuthCredential));
                 دهد می تغییر را امنیتی کلید زیر متد // 
                 دارد را امنیتی کلید سازی تازه وظیفه متد این .شود زده صدا فراخوانی بار هر برای نیست نیاز متد این // 
                 شود زده صدا متد این (ای هفته یک مثال) مشخصی زمانی های بازه در که است بهتر // 
                 یابد کاهش کلید از سواستفاده فرصت ، امنیتی کلید شدن فاش صورت در تا// 
                  // refreshAuthToken(baseUrl, ahv, authTokenFilePath);
                  ///////////////////
                  string authToken = getAuthToken(authTokenFilePath);
                  client.DefaultRequestHeaders.Authorization = ahv;
                 client.BaseAddress = new Uri(baseUrl);
                  client.DefaultRequestHeaders.Accept.Add(new
MediaTypeWithQualityHeaderValue("application/vnd.github.v3+json"));
                  client.DefaultRequestHeaders.Add("AuthToken", authToken);
                  // set input parameters
                 InputParam input = new InputParam();
                  input.bol_date = "";
                  input.bol_serial = "";
                  input.bol_series = "";
```

```
 input.bol_tid = "";
                input.contractor national id = ";
                input.driver birth date = ";
                 input.driver_national_id = "";
                input_number = "";input.owner = ";
                 input.owner_birth_date = "";
                input.postal code = "";input.rcp\_date = ""; input.vehicle_number = "";
                input.warehouse id = "";ReceiptItem rcp_item = new ReceiptItem();
                rcp_item.count = ;
                rcp_item.good_id ="";
                rcp item.measurement unit ="";
                rcp item.production type = ";
                 input.receipt_items.Add(rcp_item);
HttpResponseMessage response = client.PostAsJsonAsync(path, input).Result;
                 string result = response.Content.ReadAsStringAsync().Result;
                 var status_code = response.StatusCode;
                 OutputParam output = 
Newtonsoft.Json.JsonConvert.DeserializeObject<OutputParam>(result);
                string error code = output.error code;
                string error message = output.error message;
                 output = response.Content.ReadAsAsync<OutputParam>().Result;
                 if (response.IsSuccessStatusCode)
\{ // print results
                   Debug.WriteLine($"city: {output.city}");
                    Debug.WriteLine($"province: {output.province}");
                    Debug.WriteLine($"township: {output.township}");
                    Debug.WriteLine($"contractor_name: {output.contractor_name}");
                    Debug.WriteLine($"contractor_national_id: 
{output.contractor_national_id}");
                   Debug.WriteLine($"create date: {output.create date}");
                    Debug.WriteLine($"creator: {output.creator}");
                    Debug.WriteLine($"warehouse_id: {output.warehouse_id}");
                    Debug.WriteLine($"id: {output.id}");
                    Debug.WriteLine($"owner_name: {output.owner_name}");
                    Debug.WriteLine($"postal_code: {output.postal_code}");
                    Debug.WriteLine($"receipt items:");
                   output.receipt_items.ForEach(delegate (ReceiptItemResponse 
rcp_item_resp)
\{ Debug.WriteLine($"\tid: {rcp_item_resp.id}");
                        Debug.WriteLine($"\tgood_id: {rcp_item_resp.good_id}");
                       Debug.WriteLine($"\tgood desc: {rcp item resp.good desc}");
                        Debug.WriteLine("");
                    });
 }
                 else
\{ // error
                   Debug.WriteLine($"status code:{status_code}");
```

```
 Debug.WriteLine($"error_code: {output.error_code}");
                  Debug.WriteLine($"error_message: {output.error_message}");
                  Debug.WriteLine($"failed condition: {output.failed condition}");
                   Debug.WriteLine($"failed_item: {output.failed_item}");
                  Debug.WriteLine($"error detail: {output.error detail}");
 }
 }
            catch (ApplicationException ex)
\{ Debug.WriteLine("ApplicationException");
                Debug.WriteLine(ex);
 }
            catch (UnsupportedMediaTypeException ex)
\{ Debug.WriteLine("UnsupportedMediaType");
                Debug.WriteLine(ex);
 }
            catch (HttpRequestException ex)
\{ Debug.WriteLine("HttpRequestException");
               Debug.WriteLine(ex);
 }
            catch (AggregateException ex)
\{ Debug.WriteLine("AggregateException");
                Debug.WriteLine(ex);
 }
        }
static string getAuthToken(string authTokenFilePath)
        {
            try
\{StreamReader authTokenFile = new StreamReader(authTokenFilePath);
                string curAuthToken = authTokenFile.ReadToEnd();
                authTokenFile.Close();
                return curAuthToken;
            } catch (FileNotFoundException ex)
\{ throw new ApplicationException("Create a file name \"" + 
authTokenFilePath + "\" and put your AuthToken in it");
 }
        }
        static string refreshAuthToken(string baseUrl, AuthenticationHeaderValue ahv, 
string authTokenFilePath)
        {
            string curAuthToken = getAuthToken(authTokenFilePath);
            var fs = new FileStream(authTokenFilePath, FileMode.Open);
            if (!fs.CanWrite)
\{ throw new ApplicationException("The AuthToken file <" + authTokenFilePath 
+ "> is not writable");
 }
            fs.Close();
           var client = new HttpClient();
            client.DefaultRequestHeaders.Authorization = ahv;
```

```
 client.BaseAddress = new Uri(baseUrl);
            client.DefaultRequestHeaders.Accept.Add(new
MediaTypeWithQualityHeaderValue("application/vnd.github.v3+json"));
            client.DefaultRequestHeaders.Add("AuthToken", curAuthToken);
            try
\{ HttpResponseMessage response = 
client.PostAsync("services/NWMSApiKeyRefreshService", null).Result;
                string result = response.Content.ReadAsStringAsync().Result;
                TokenRefreshResponse res = new TokenRefreshResponse();
                res = 
Newtonsoft.Json.JsonConvert.DeserializeObject<TokenRefreshResponse>(result);
                if (response.IsSuccessStatusCode)
\{StreamWriter authFile = new StreamWriter(authTokenFilePath);
                    authFile.Write(res.token);
                   authFile.Close();
                   return res.token;
 }
                else
\{ throw new ApplicationException("An error occured when refreshing 
AuthToken");
 }
 }
            catch (UnsupportedMediaTypeException ex)
\{ Debug.WriteLine("UnsupportedMediaType");
                Debug.WriteLine(ex);
                throw new ApplicationException("An error occured when refreshing 
AuthToken");
 }
            catch (HttpRequestException ex)
 \{ Debug.WriteLine("HttpRequestException");
                Debug.WriteLine(ex);
                throw new ApplicationException("An error occured when refreshing 
AuthToken");
 }
        }
        class InputParam
        {
            public string number { get; set; }
            public string rcp_date { get; set; }
           public string warehouse_id { get; set; }
            public string postal_code { get; set; }
            public string contractor_national_id { get; set; }
            public string vehicle_number { get; set; }
            public string driver_national_id { get; set; }
            public string owner { get; set; }
           public string owner birth date { get; set; }
            public string driver_birth_date { get; set; }
           public string bol tid { get; set; }
           public string bol date { get; set; }
            public string bol_series { get; set; }
```

```
 public string bol_serial { get; set; }
            public List<ReceiptItem> receipt items { get; set; } = new
List<ReceiptItem>();
         }
         class ReceiptItem
         {
             public string good_id { get; set; }
             public int count { get; set; }
            public string measurement_unit { get; set; }
             public string production_type { get; set; }
         }
         class OutputParam
         {
             public string id { get; set; }
             public string warehouse_id { get; set; }
             public string creator { get; set; }
             public string create_date { get; set; }
             public string owner_name { get; set; }
             public string province { get; set; }
             public string township { get; set; }
             public string city { get; set; }
             public string postal_code { get; set; }
             public string contractor_national_id { get; set; }
            public string contractor_name { get; set; }
            public List<ReceiptItemResponse> receipt items { get; set; } = new
List<ReceiptItemResponse>();
             public string error_code { get; set; }
            public string error_message { get; set; }
             public string failed_condition { get; set; }
             public string failed_item { get; set; }
            public string error detail { get; set; }
         }
         class ReceiptItemResponse
         {
             public string id { get; set; }
             public string good_id { get; set; }
             public string good_desc { get; set; }
         }
         class TokenRefreshResponse
         {
             public string token { get; set; }
             public string expire { get; set; }
             public string error_code { get; set; }
            public string error_message { get; set; }
         }
     }
}
```
**-1 ثبت رسید قطعی PublicNWMSReceiptPermanent**

از این سرویس برای ثبت قطعی یک رسید استفاده میشود. این سرویس از نوع POST بوده و آدرس آن بهشرح زیر است:

### https://pub-cix.ntsw.ir/Services/PublicNWMSReceiptPermanent

### <span id="page-11-0"></span>**-1-1 ورودی**

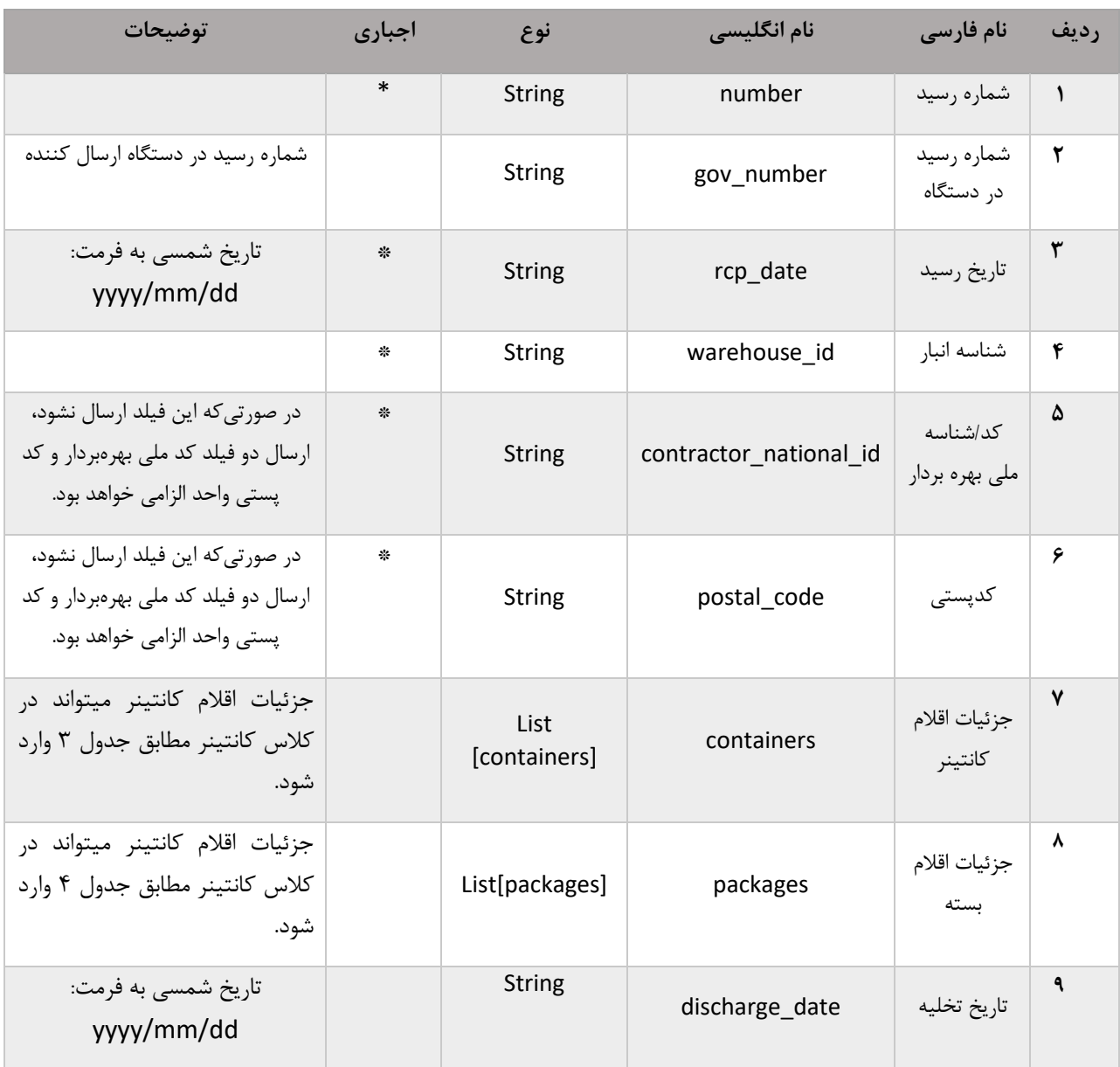

#### **جدول :1 فیلدهای ورودی سرویس**

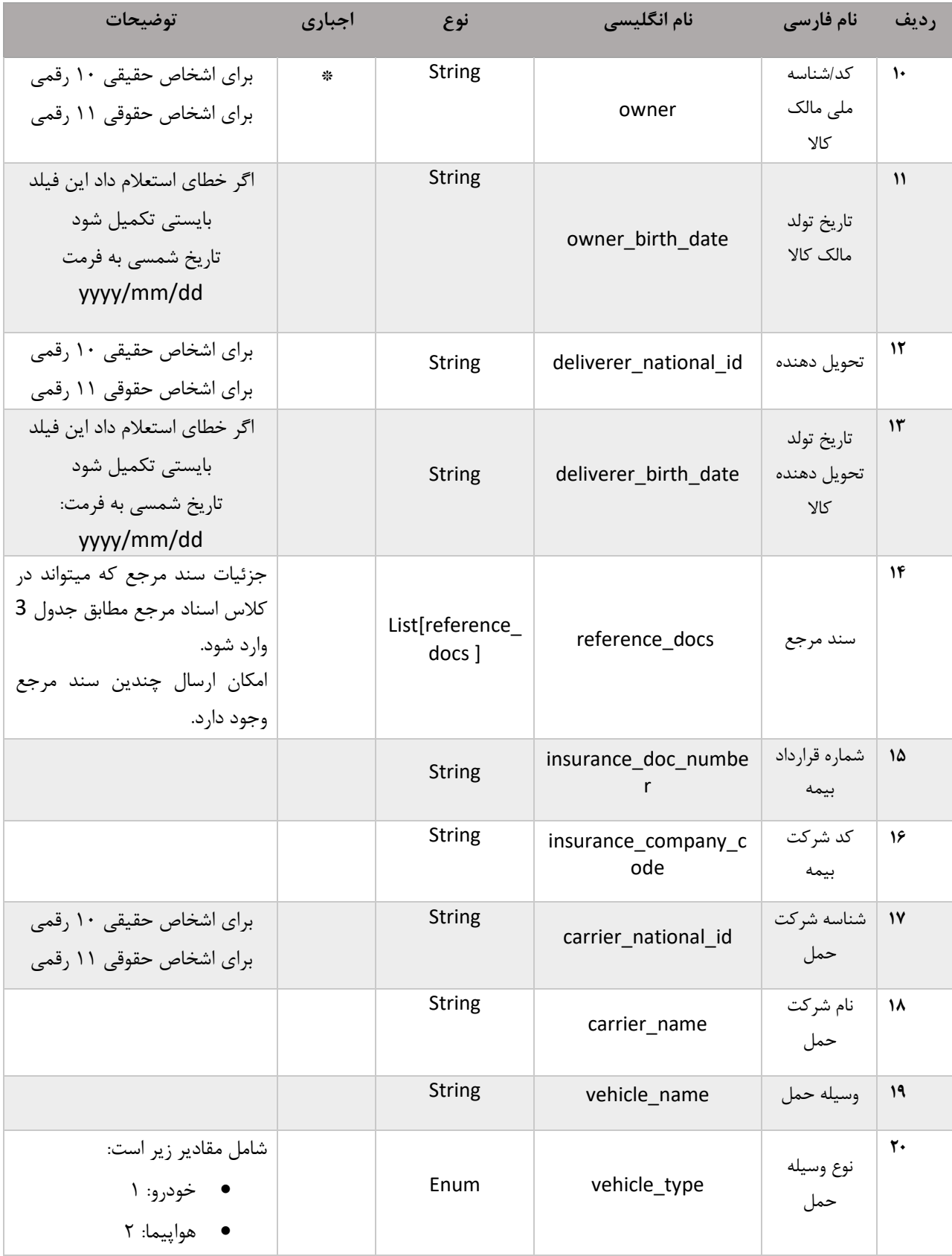

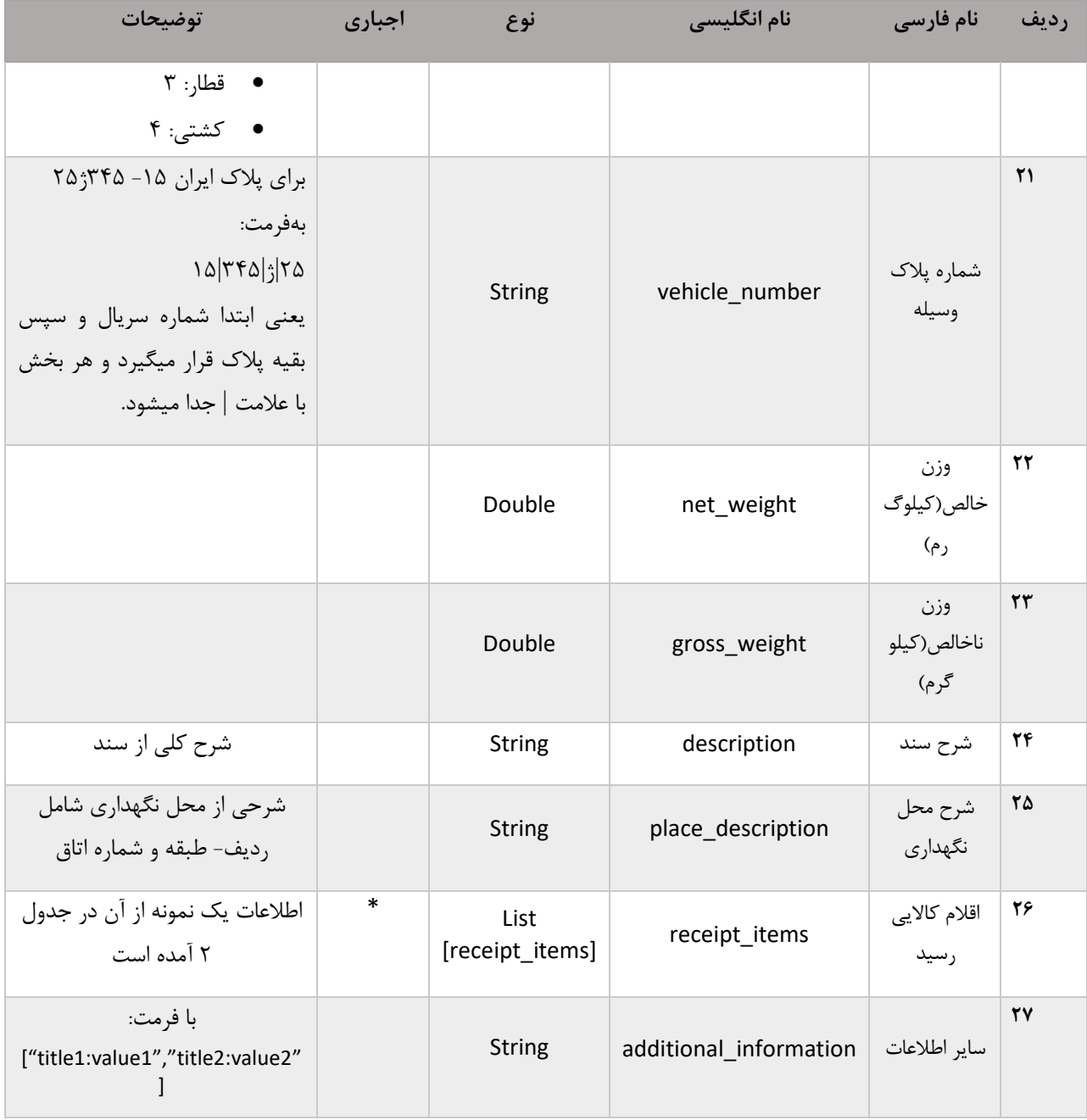

### <span id="page-13-0"></span>**جدول :2 اطالعات اقالم کاالیی رسید در ورودی سرویس**

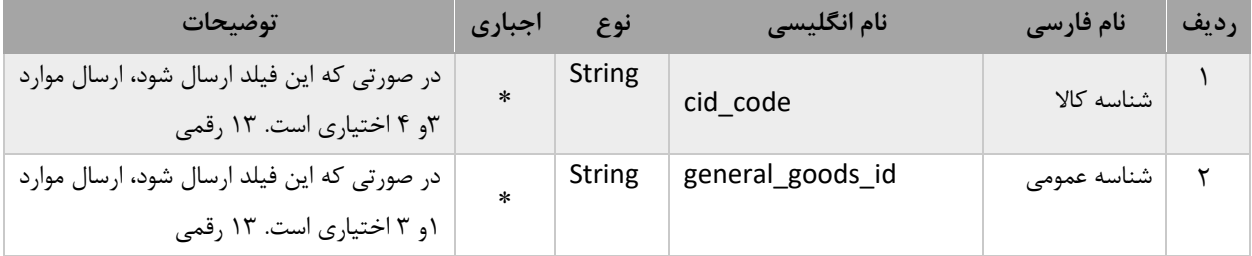

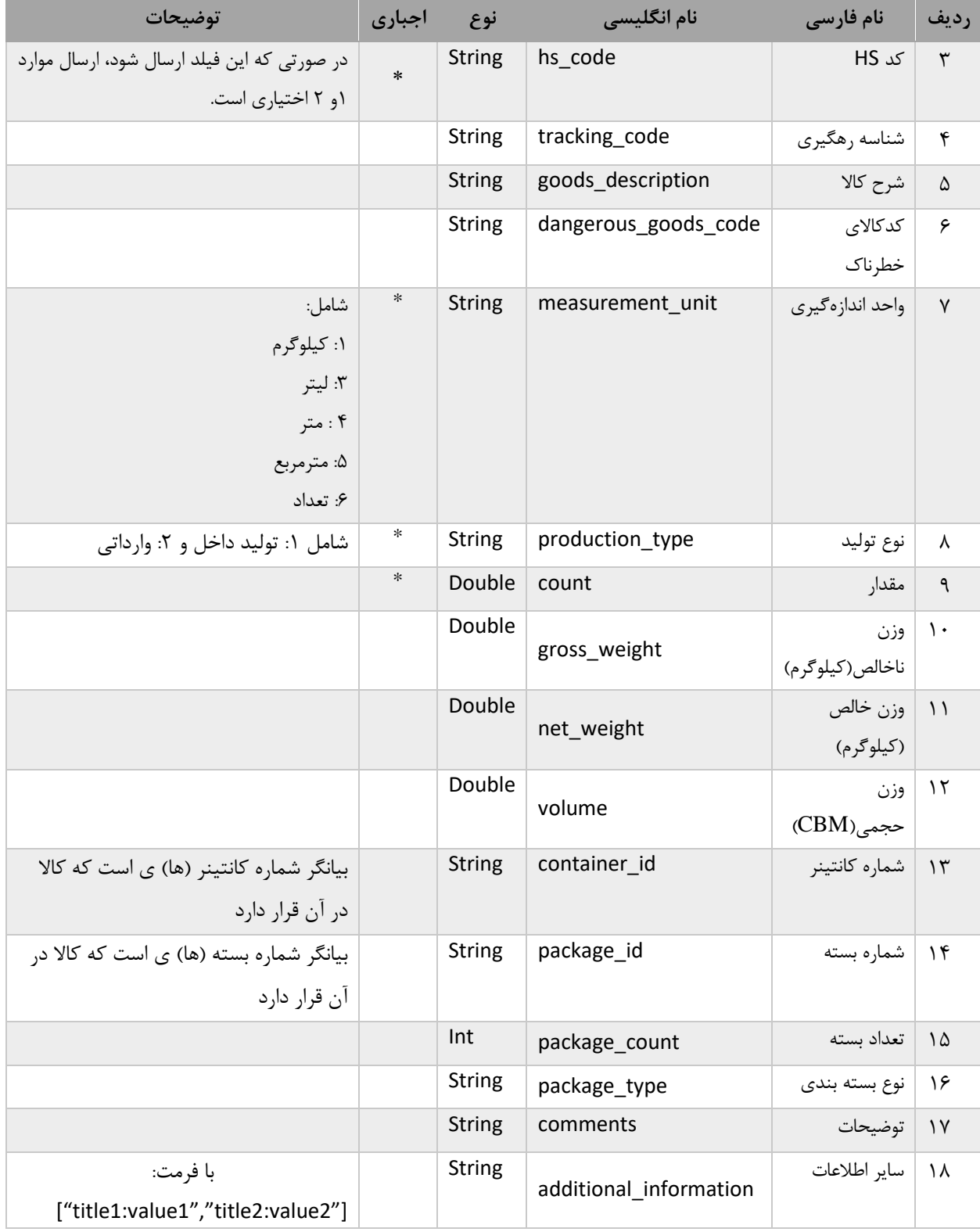

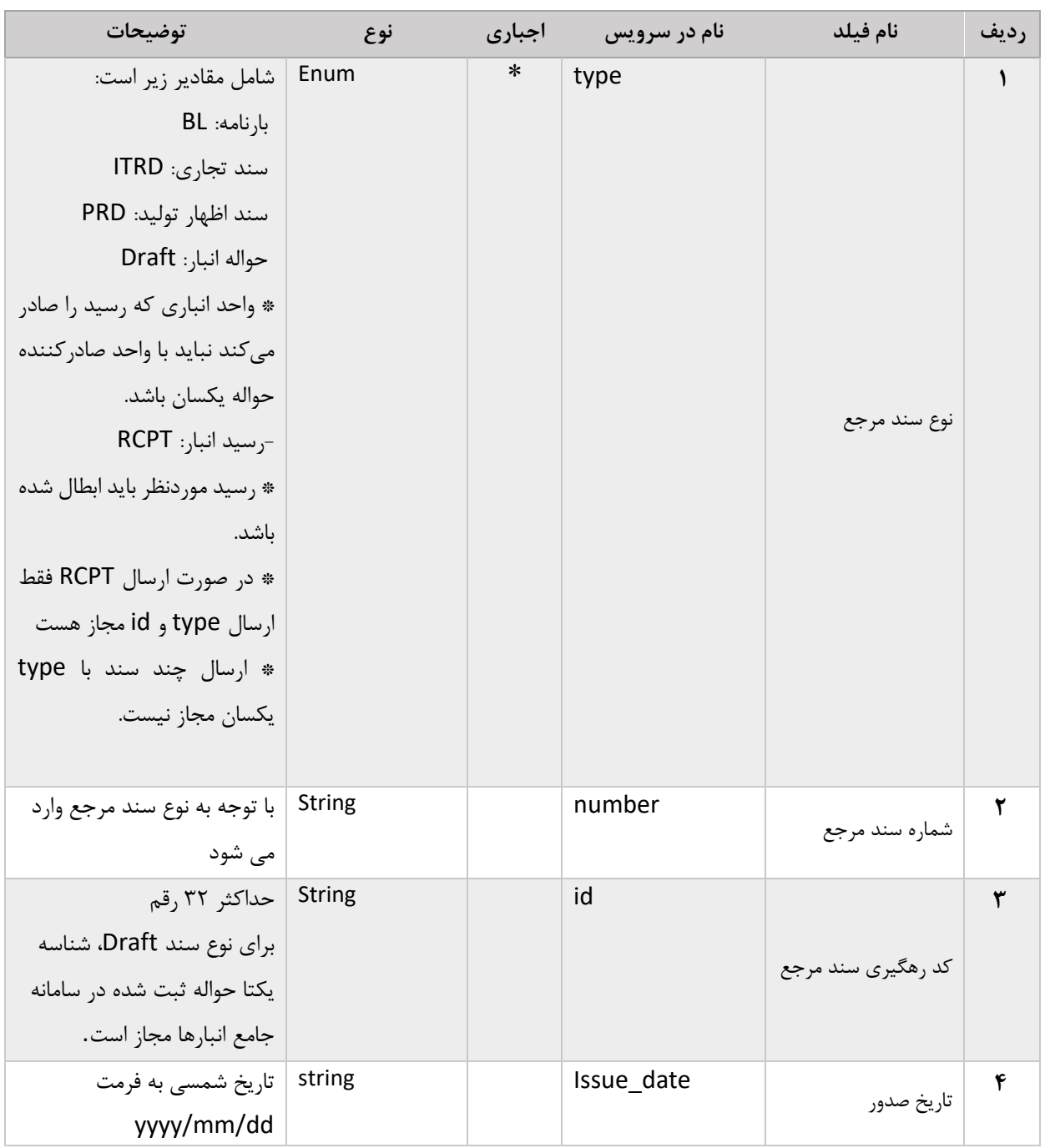

## **جدول :3 ورودی کالس سند مرجع)docs\_reference)**

# **جدول 3 - ورودی کالس جزئیات کانتینر** containers

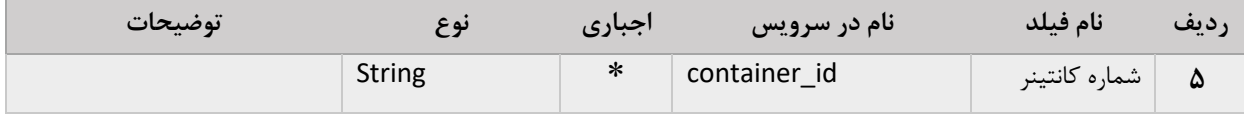

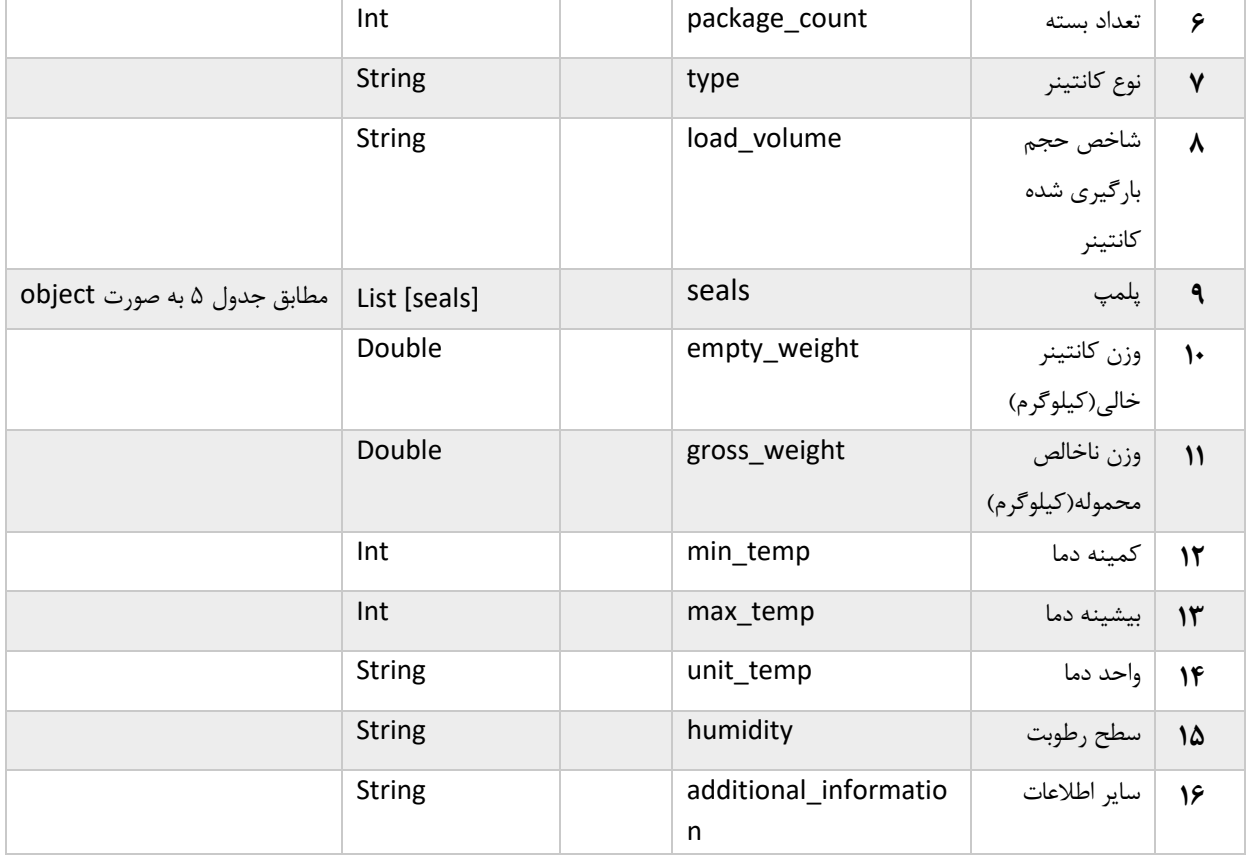

# **جدول -4 ورودی کالس جزئیات بسته packages**

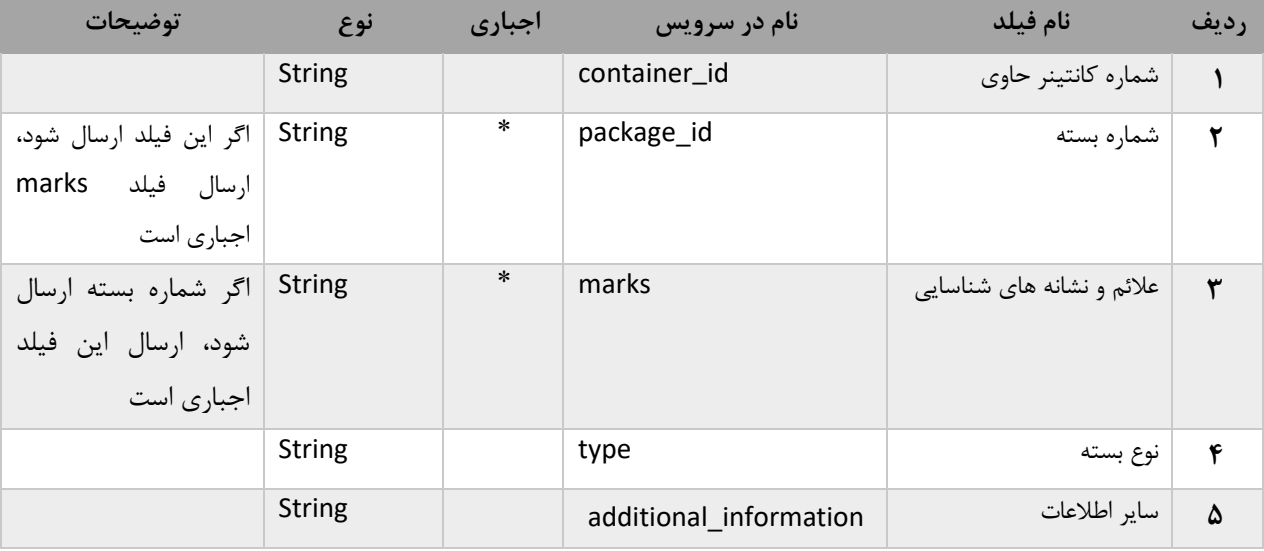

#### **جدول5 - ورودی کالس پلمپ: seal**

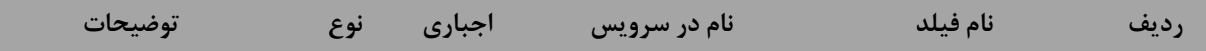

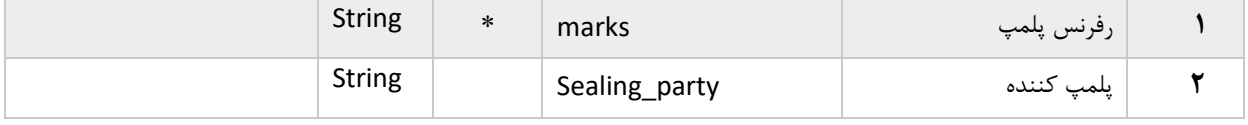

### **-2-1 خروجی**

در صورتیکه کد وضعیت **code status** برابر 200 **ok** باشد، فراخوانی موفقیتآمیز بوده و فیلدهای جدول زیر در محتوای **json** نمایش داده میشود. در غیر اینصورت کد خطا و متن خطا نمایش داده میشود.

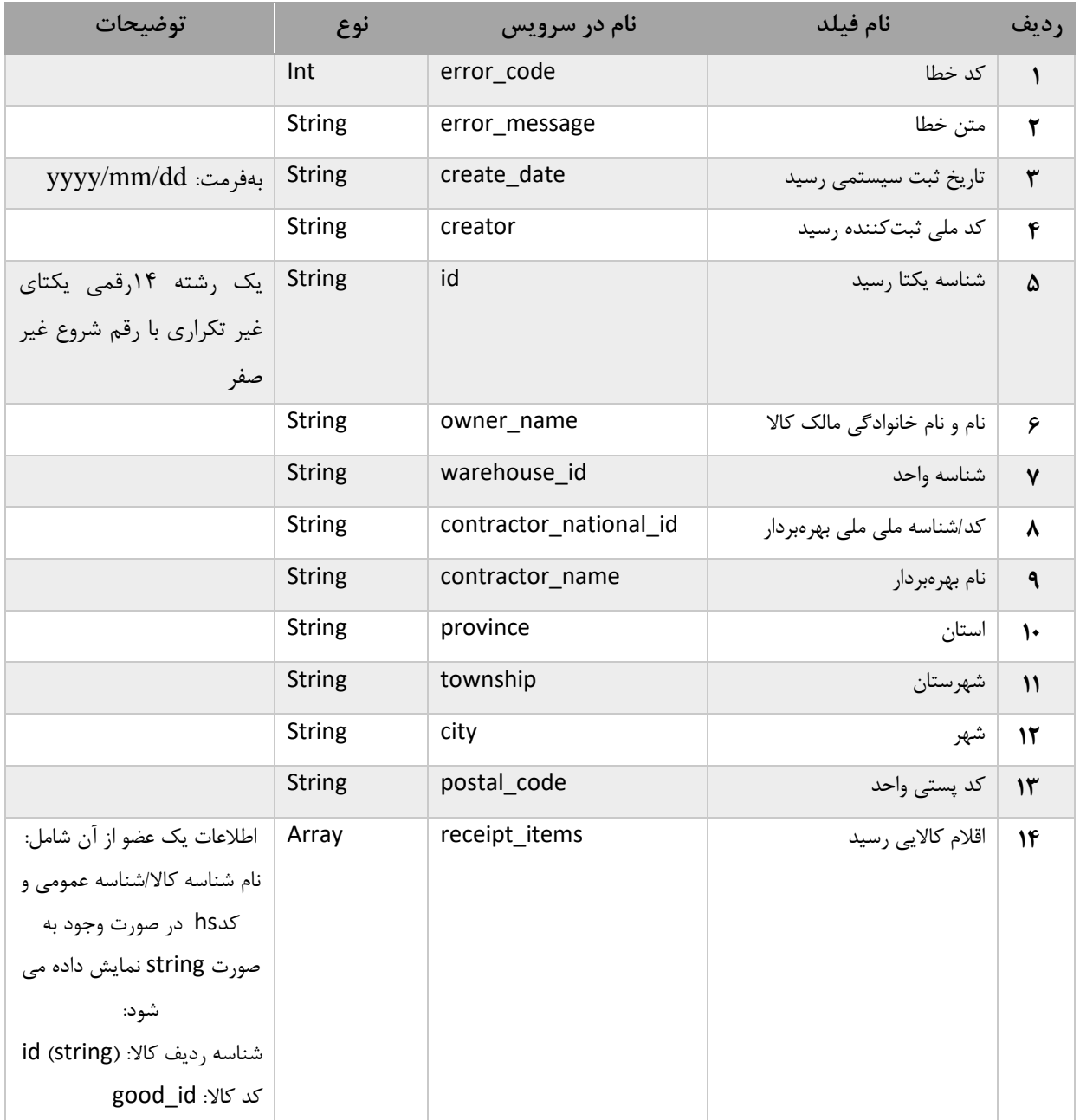

#### **جدول :6 فیلدهای خروجی سرویس**

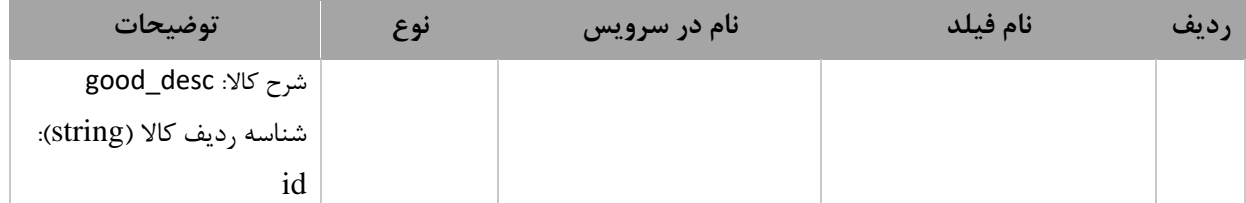

# **-2 ثبت حواله قطعی PublicNWMSDraftPermanent**

این سرویس از نوع POST بوده و آدرس آن به شرح ذیل است:

#### https://pub-cix.ntsw.ir/Services/PublicNWMSDraftPermanent

## <span id="page-18-0"></span>**-1-2 ورودی**

#### **جدول :7 فیلدهای ورودی سرویس ثبت قطعی حواله**

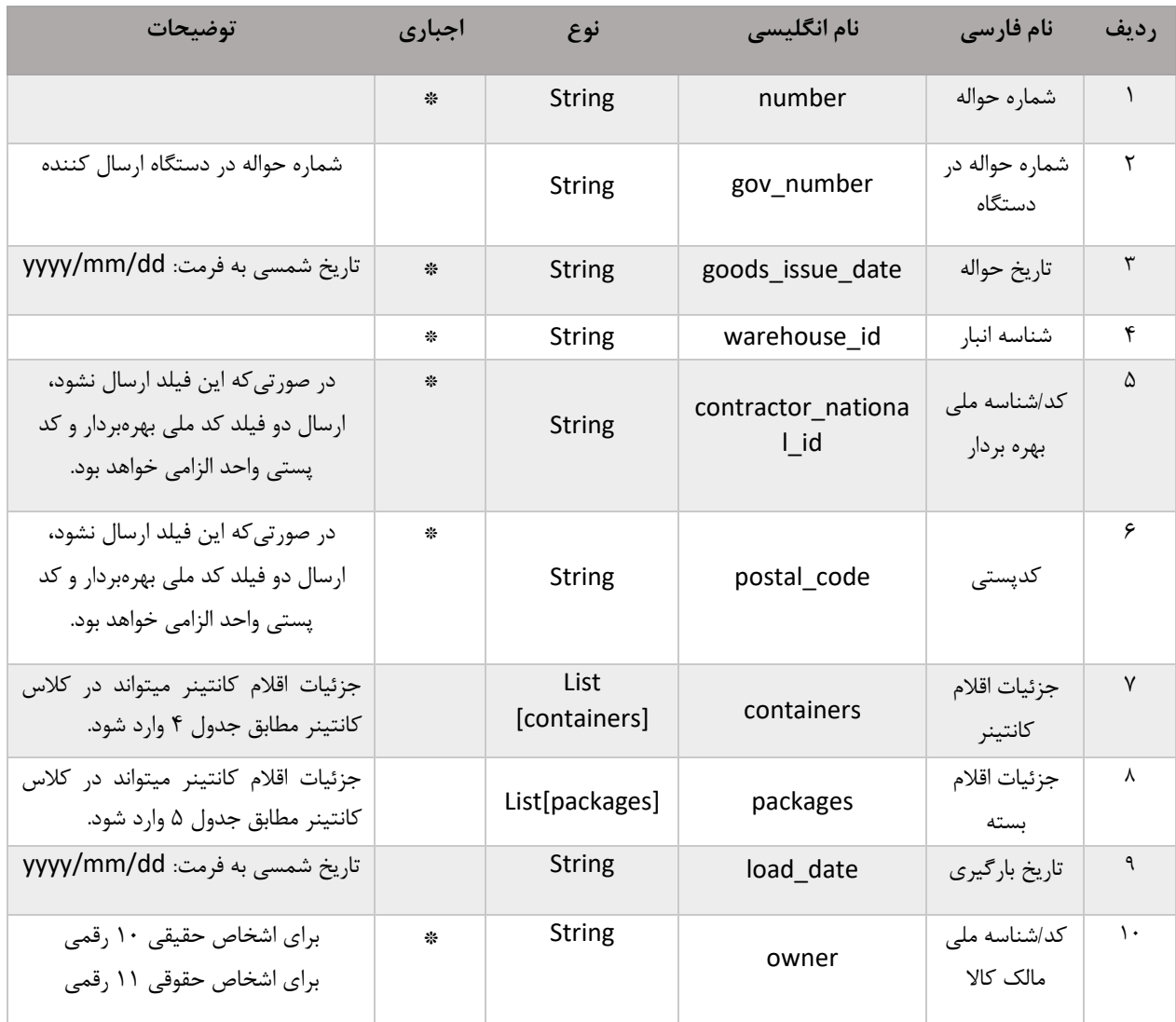

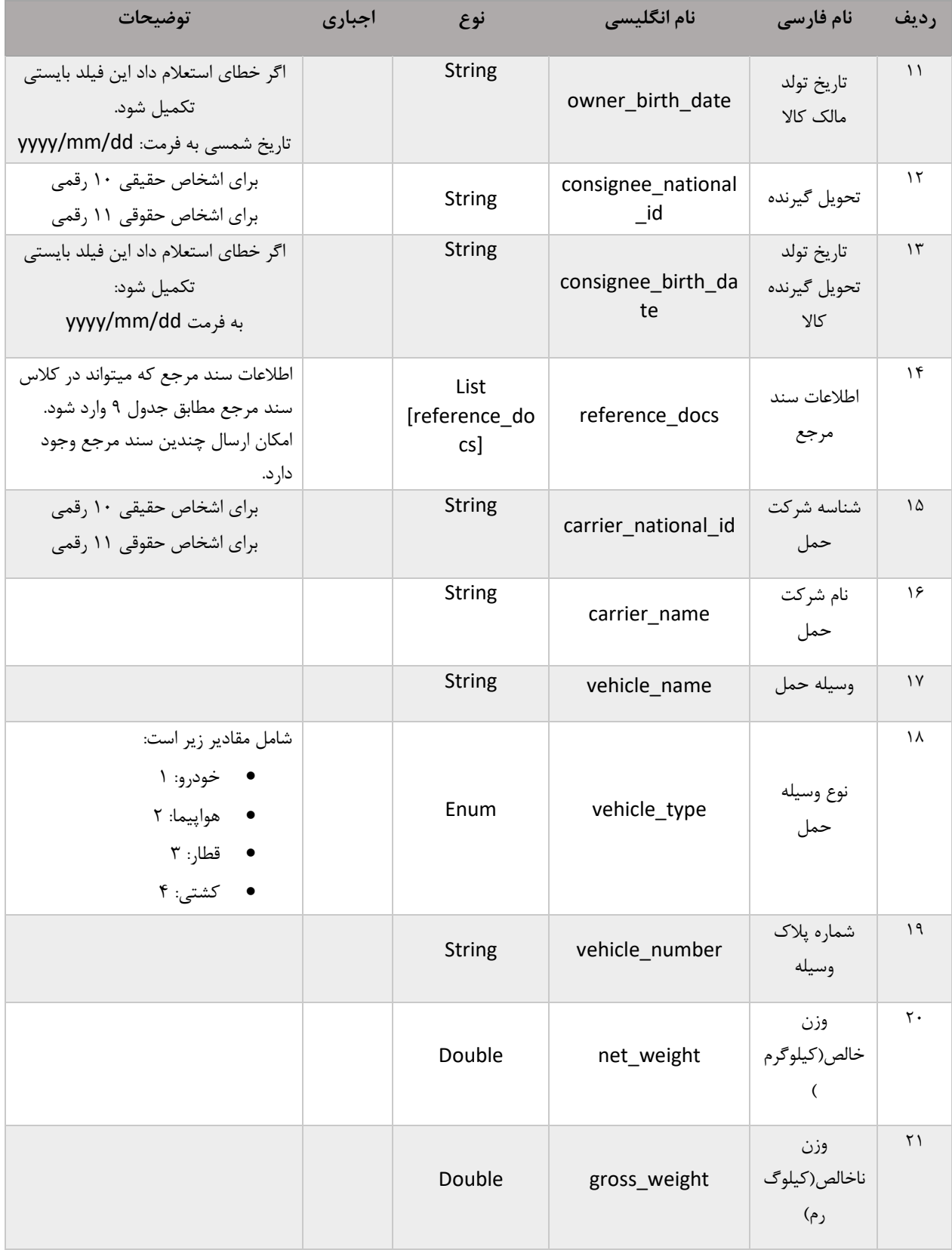

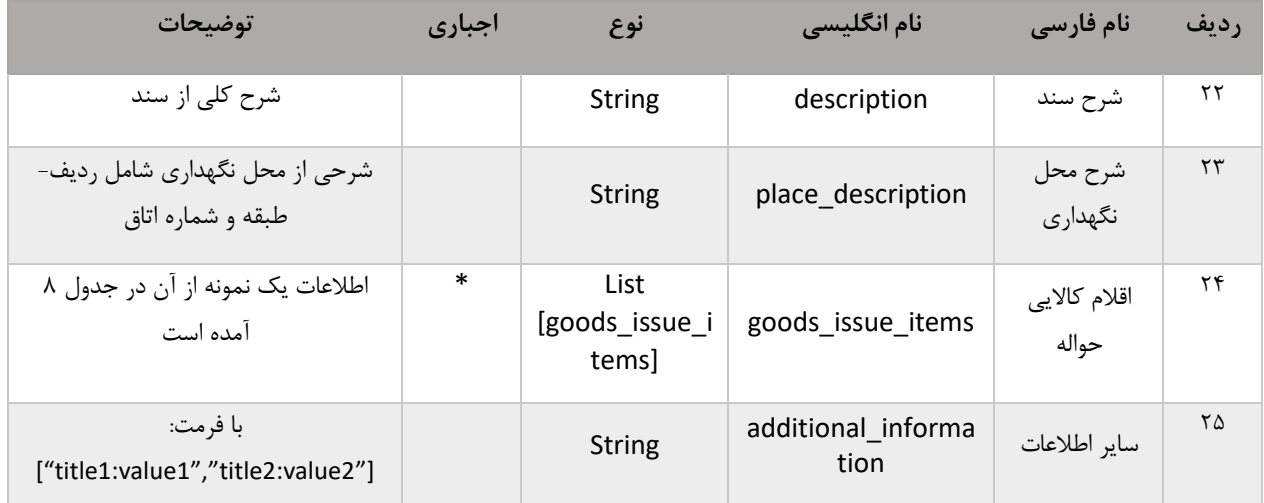

# **جدول :8 اطالعات اقالم کاالیی حواله در ورودی سرویس ثبت قطعی حواله**

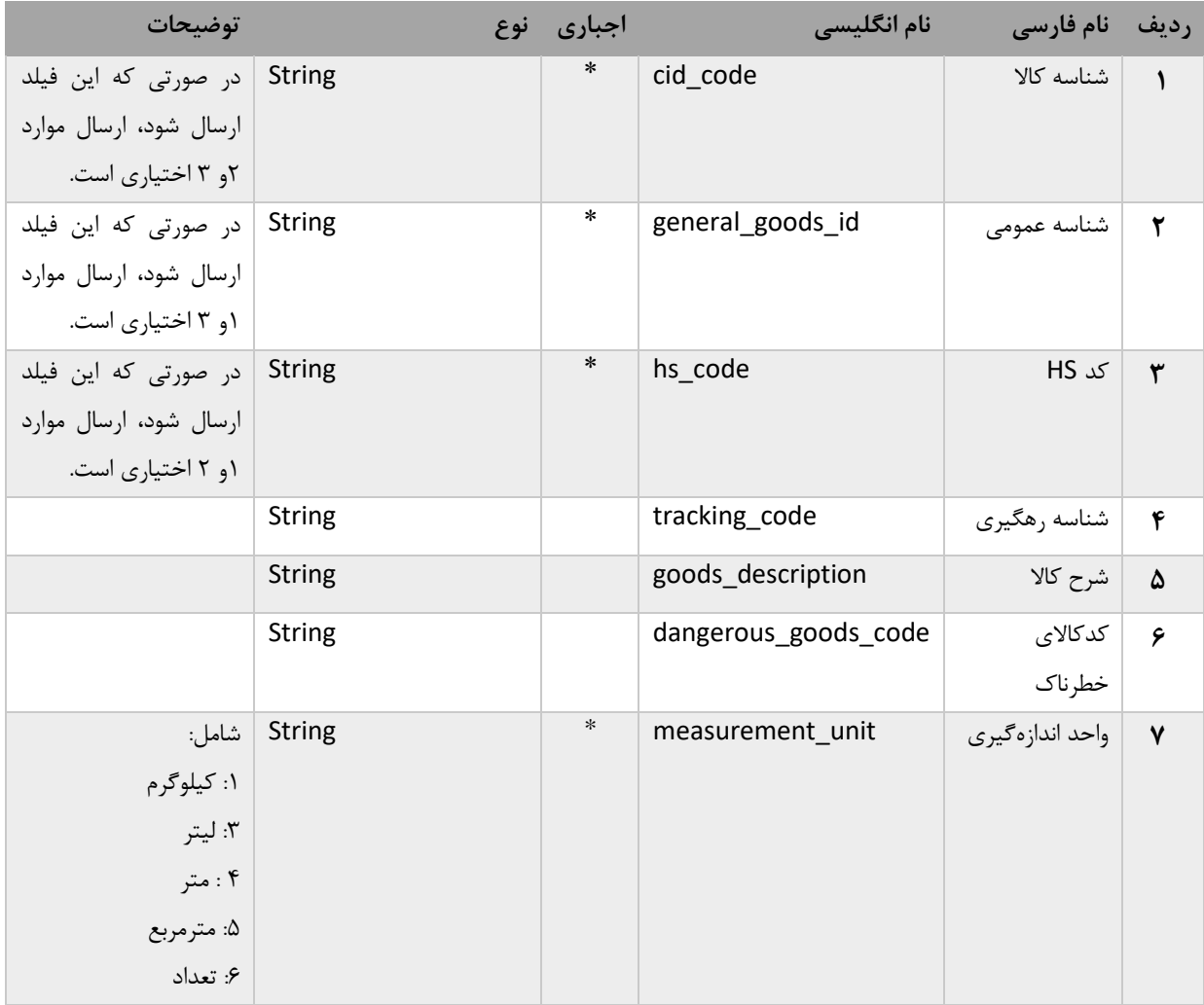

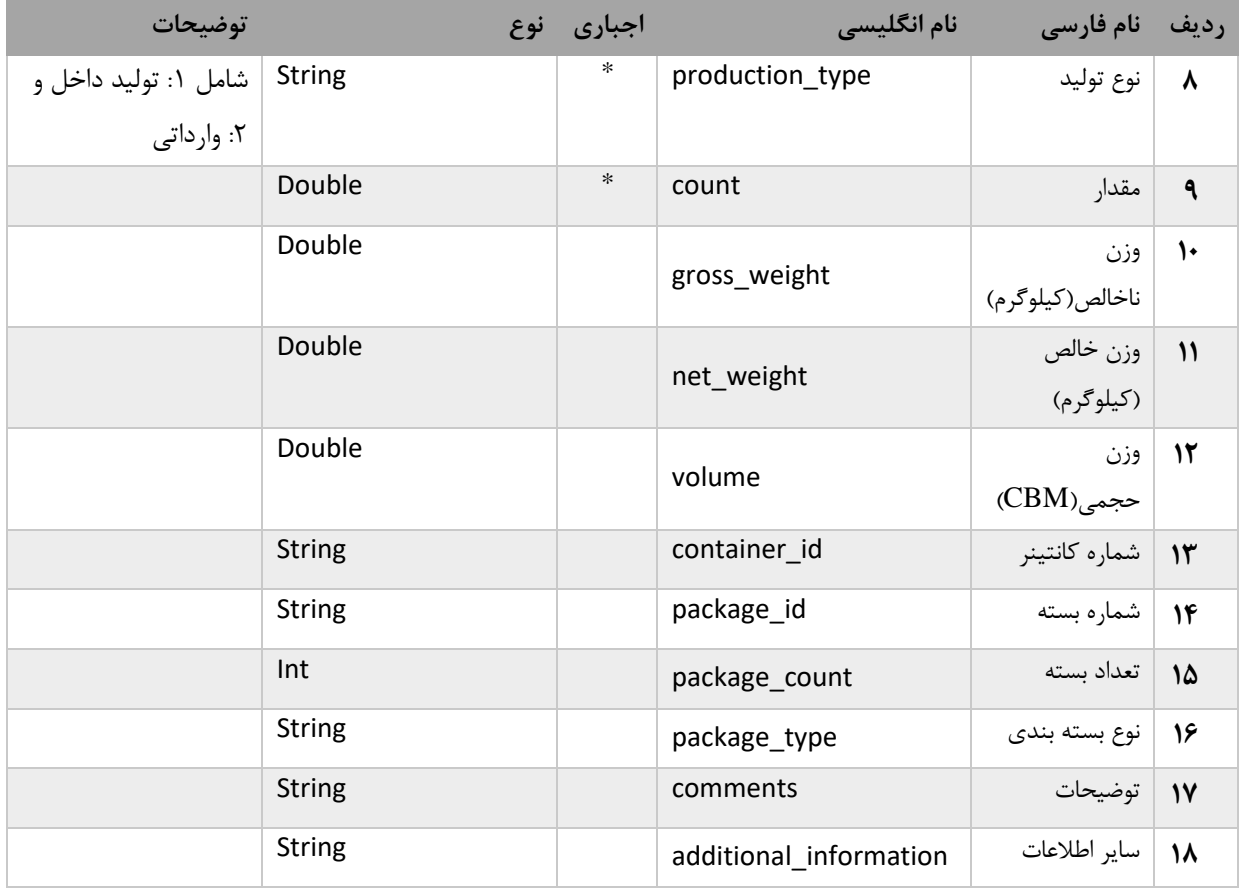

#### **جدول :9 ورودی کالس سند مرجع)docs\_reference)**

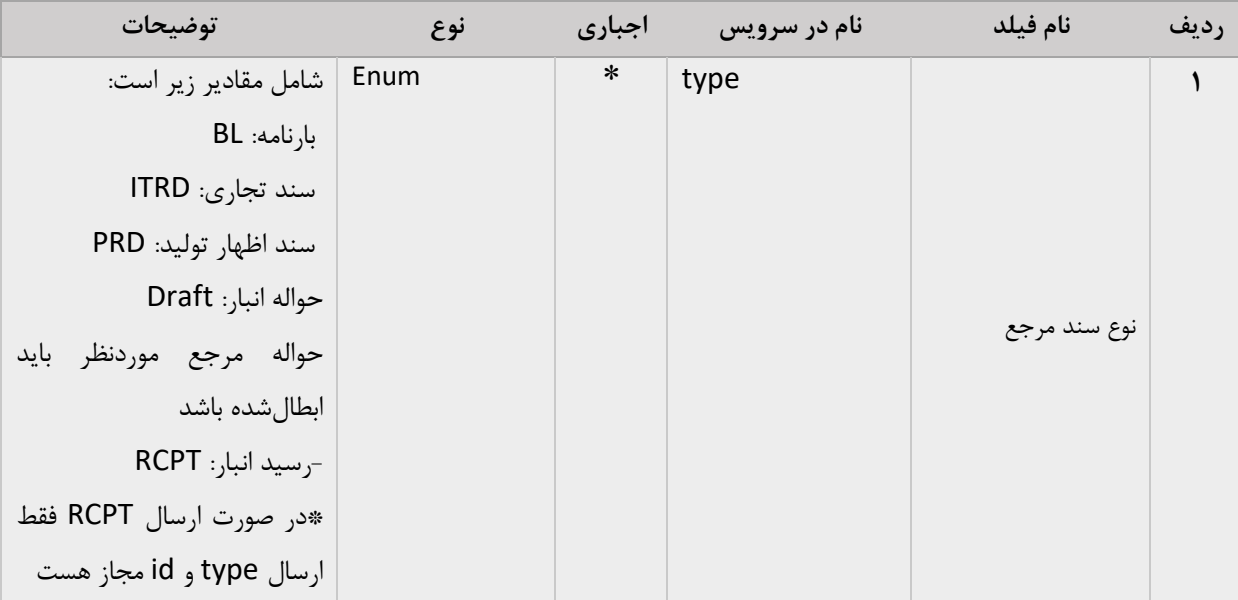

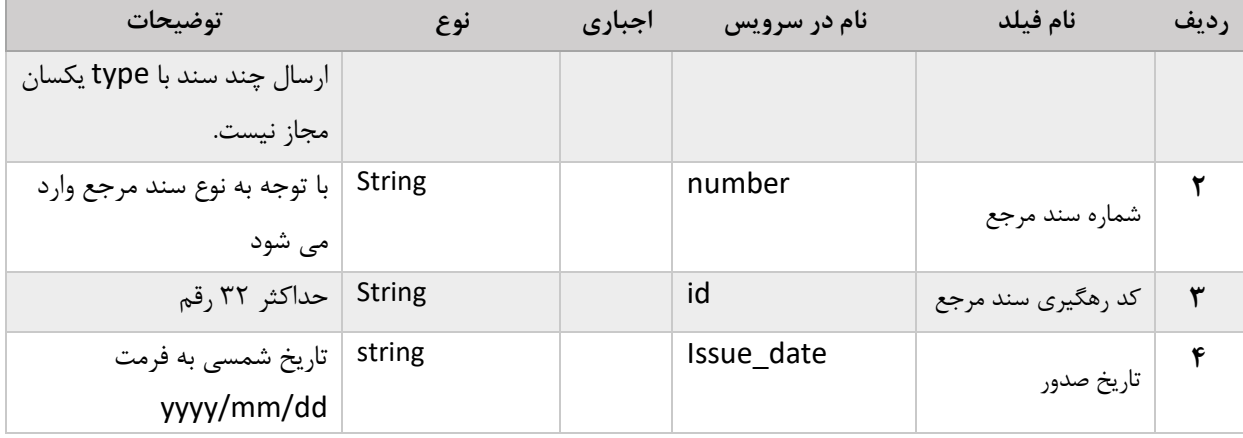

### **-2-2 خروجی**

در صورتیکه **code status** برابر **200 ok** باشد، فراخوانی موفقیتآمیز بوده و فیلدهای زیر در محتوای **json** نمایش داده میشود. در غیر اینصورت کد خطا و متن خطا مطابق جدول زیر نمایش داده میشود. **جدول 10 : فیلدهای خروجی سرویس ثبت حواله قطعی**

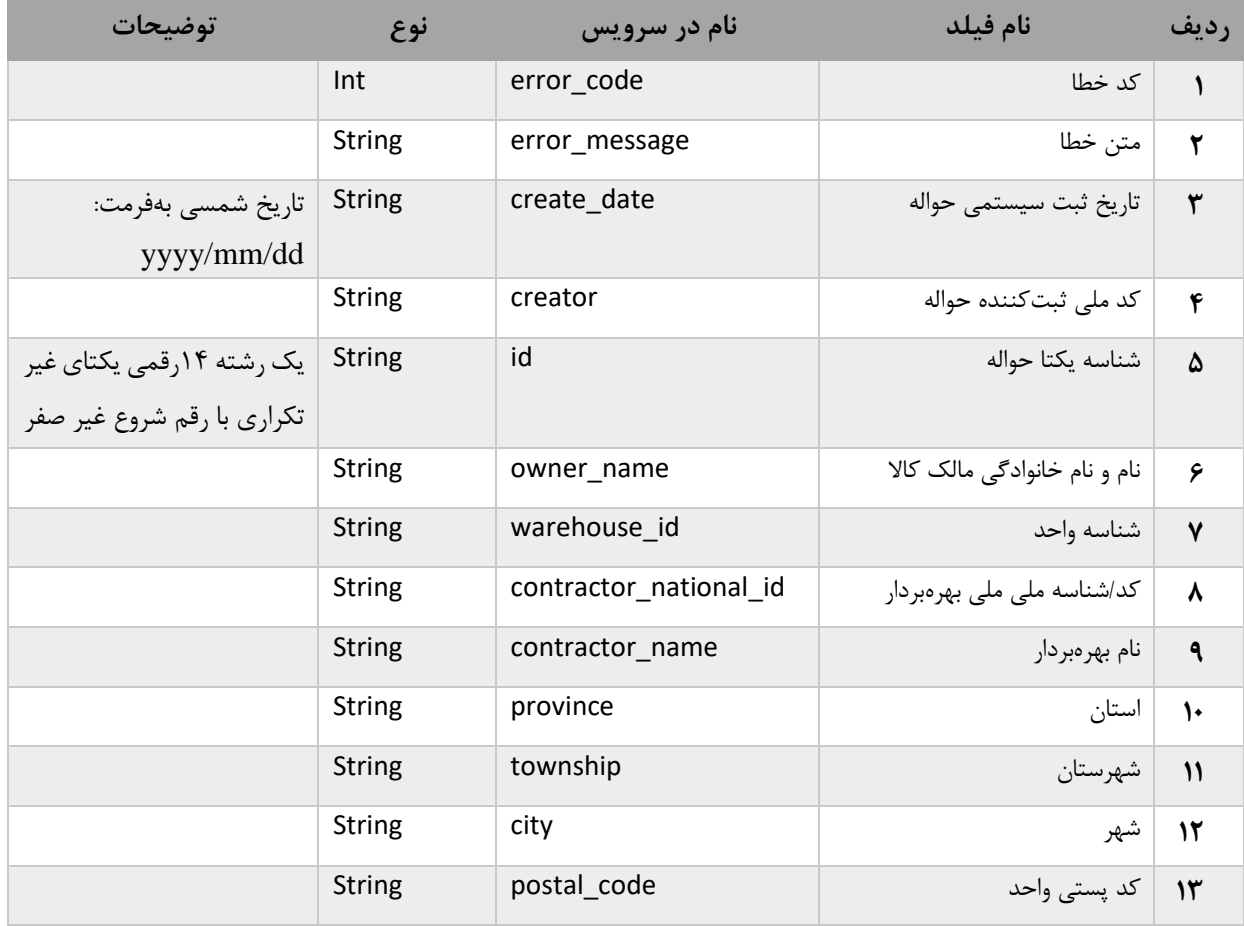

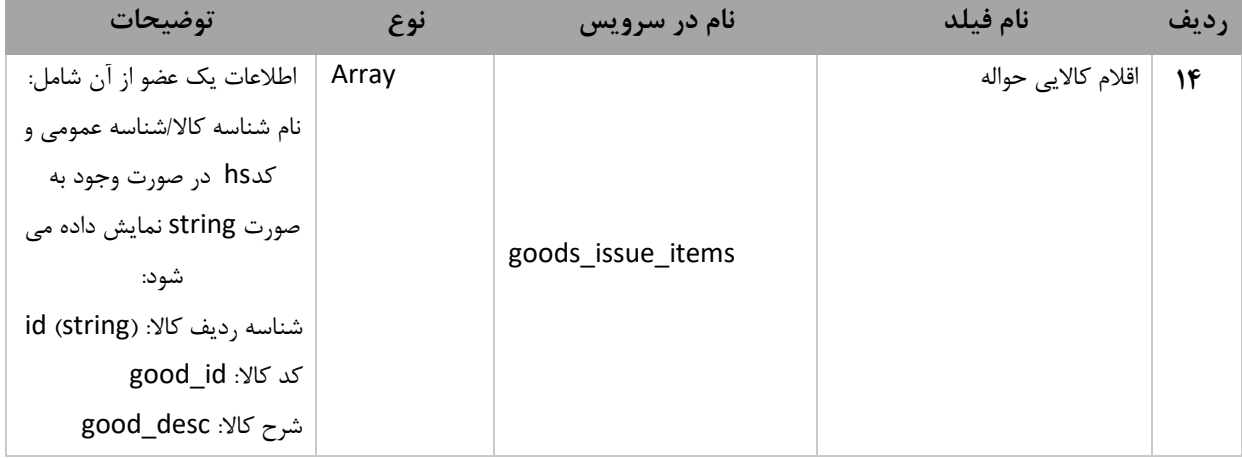

<span id="page-23-0"></span>**-3 نمونه ورودی json ثبت رسید و حواله قطعی**

```
\}"owner": "10320835020,"
"number": "1849862332,"
"gov_number": "123567002,"
"warehouse_id": "54c89487-c762-4806-add4-6816e1c0ec5e,"
"discharge_date": "25/10/1399,"
"reference_docs": [
   {
  "type": "ITRD",
  "id": "72163059169672" 
"number": "33333" 
  }
  ],
"insurance_doc_number": "23324-1223",
"insurance_company_code": "334322421",
"deliverer_national_id": "9999999999,"
": "بارآوران نسیم جنوب",name_carrier"
"carrier_national_id": "10100000117,"
": "کامیون 1۸ چرخ",vehicle_name"
```

```
"vehicle_type": "2,"
"vehicle_number": "15|885,"25|ژ|
"net_weight": 21,
"gross_weight": 1010,
": "در سالن 5 به اقای ---تحویل شده است",description"
": "انبار شماره ۴-قفسه سوم- ردیف ۴",place description"
"additional_information": ["sale_factor:340","buy_factor:342"],
"receipt_items[ :"
\}"cid_code": "2902301300019,"
"general_goods_id": "2700000001042,"
"hs_code": "10059010,"
"tracking code,["٢٢١٢٣٣٣٣٣٣٣٣٣","1٢٣٣٣٣٣٣٣٢٢١"] :"
": "ذرت دامی درجه 2 هندی",description_goods"
"dangerous goods code": "5,"
"production_type": "2,"
"measurement_unit": "1,"
"count": 9999999,
"gross_weight": 1000,
"net_weight": 900,
"volume": 500,
"package_count": 10,
"package_type": "1,"
": "گوشه بعضی از کارتن ها باز شده است",comments"
": ["TYY",","123"] "container_id,["TYY",""
"package id,[" \rightarrow \uparrow \uparrow \uparrow \uparrow \uparrow"
"additional information": ["sale factor:34343","buy factor:343232"]
} 
\overline{\cdot}
```

```
"rcp_date": "12/06/1395,"
"containers[ :"
\}"container_id": "123433,"
"package_count": 5,
"type" :"TOY232,"
"load_volume": "litre,"
"seals[ :"
\}"marks": "8743573495789324,"
"sealing_party": "9999999999"
{
\int"empty_weight": 100,
"gross_weight": 1000,
"min_temp": 10,
"max_temp": 60,
"unit_temp": "centigrade,"
"humidity": "50,"
"additional_information": ["color:blue","length:30 foot"]
{
,] 
"packages] :"
\}"container_id": "1231231,"
"package_id": "123123213,"
"type": "1,"
"marks": "o78,"
"additional_information": ["color:red","volume:10"]
```
 $\mathcal{A}$  $\left\{ \right.$ "container\_id": "342734927849," "package\_id": "123123123," "type": "2," "marks": "7675767," "additional\_information": ["color:red","volume:10"] {  $\lfloor$ }

**-4 ابطال رسید قطعی PublicNWMSReceiptRevoke** این سرویس برای ابطال یک رسید قطعی بهکار میرود، از نوع POST بوده و آدرس آن به شرح ذیل است:

[https://pub-cix.ntsw.ir/Services/PublicNWMSReceiptRevoke/<id>](https://pub-cix.ntsw.ir/Services/PublicNWMSReceiptRevoke/%3cid)

**-1-4 ورودی**

<span id="page-26-0"></span>ورودی این سرویس کد رهگیری رسید قطعی id است که در url متد وارد میشود.

**-2-4 خروجی**

در صورتیکه code status برابر ok 200 باشد، فراخوانی موفقیتآمیز بوده و رسید مورد نظر ابطال شدهاست، در غیر اینصورت، کد خطا error\_code و متن خطا error\_message نمایش داده می شود.

**-5 ابطال حواله قطعی PublicNWMSDraftRevoke** این سرویس برای ابطال یک حواله قطعی بهکار میرود، از نوع POST بوده و آدرس آن به شرح ذیل است:

[https://pub-cix.ntsw.ir/Services/PublicNWMSDraftRevoke/<id>](https://pub-cix.ntsw.ir/Services/PublicNWMSDraftRevoke/%3cid)

**-1-5 ورودی**

<span id="page-26-1"></span>ورودی این سرویس کد رهگیری حواله قطعی id است که در url متد وارد میشود.

### <span id="page-27-0"></span>**-2-5 خروجی**

در صورتیکه status code برابر 200 ok باشد، فراخوانی موفقیتآمیز بوده و حواله مورد نظر ابطال شدهاست، در غیر اینصورت، کد خطا code\_error و متن خطا message\_error نمایش داده میشود.

#### **-6 جستجوی لیست رسید PublicNWMSReceiptList**

این سرویس برای جستجوی لیست رسیدهای ثبتشده در سامانه انبار بهتفکیک فیلترهای مختلف بهکار میرود. این سرویس از نوع POST بوده و آدرس آن به شرح ذیل است:

[https://pub-cix.ntsw.ir/Services/PublicNWMSReceiptList/<start>/<size>](https://pub-cix.ntsw.ir/Services/PublicNWMSReceiptList/%3cstart%3e/%3csize)

#### **-1-6 ورودی**

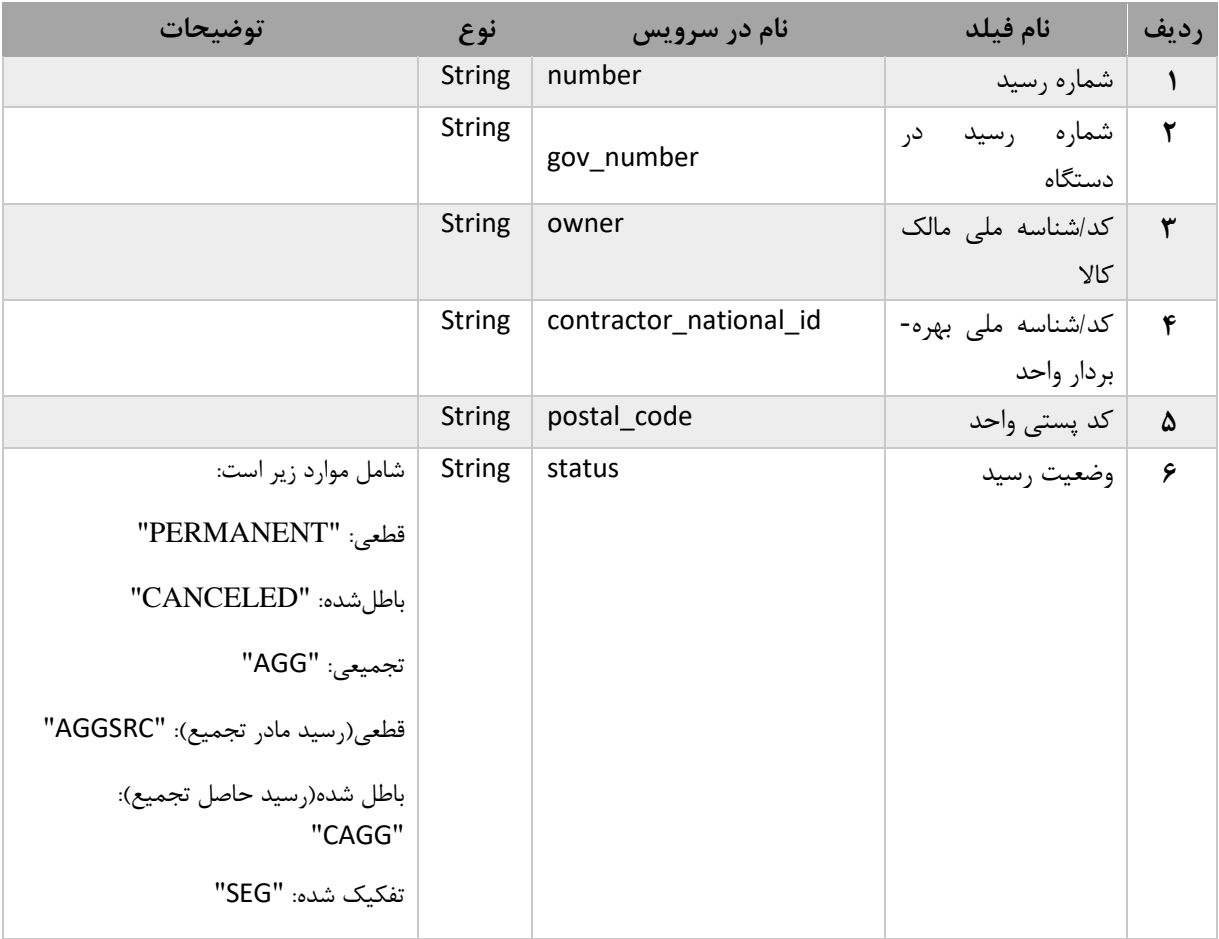

**جدول :10 فیلدهای ورودی سرویس جستجوی لیست رسید**

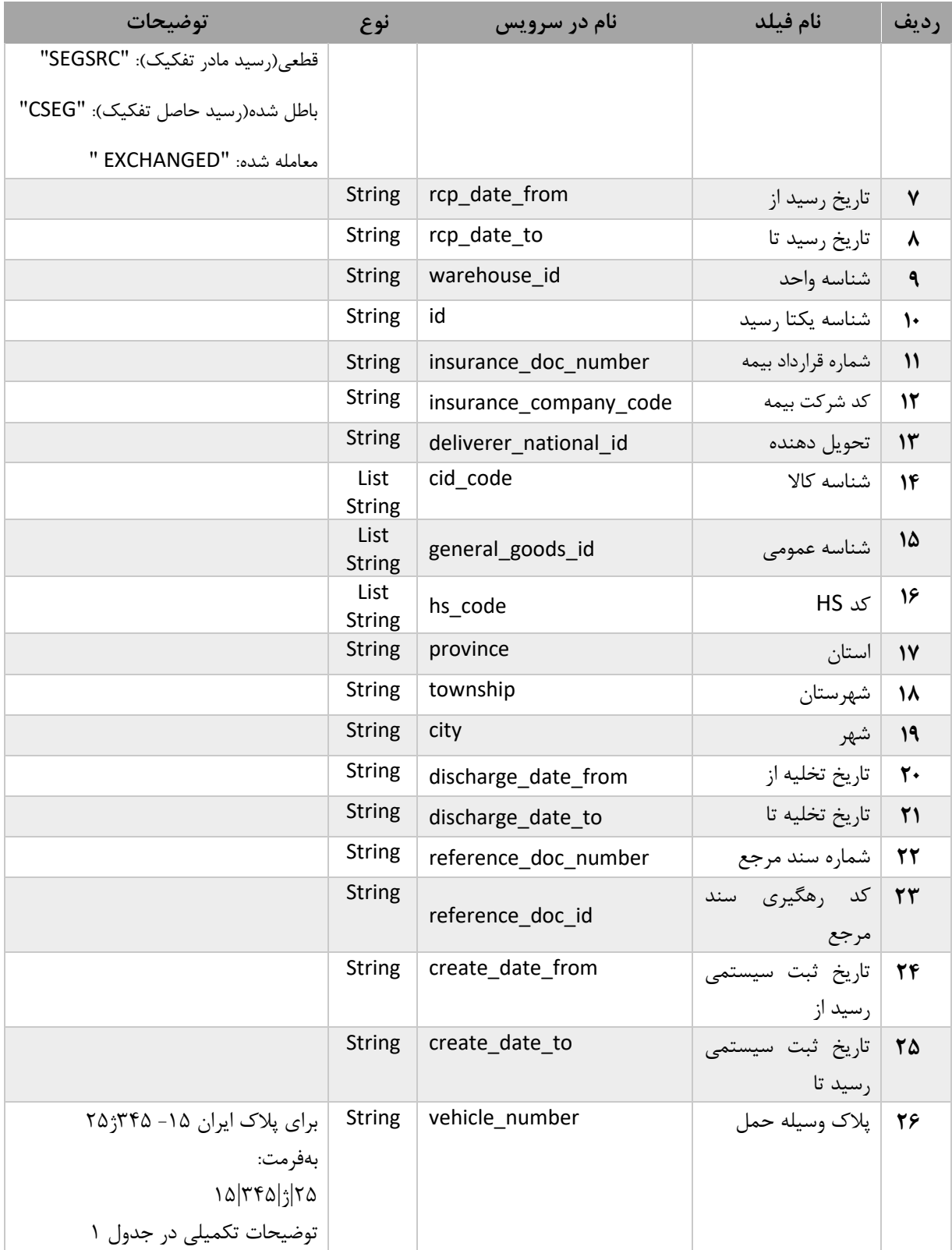

# **-2-6 خروجی**

در صورتیکه status code برابر 200 0k باشد، فراخوانی موفقیتآمیز بوده و فیلدهای جدول زیر در محتوای json نمایش داده میشوند. در غیر اینصورت، کد خطا error\_code و متن خطا error\_message نمایش داده میشود. **جدول :11 فیلدهای خروجی سرویس**

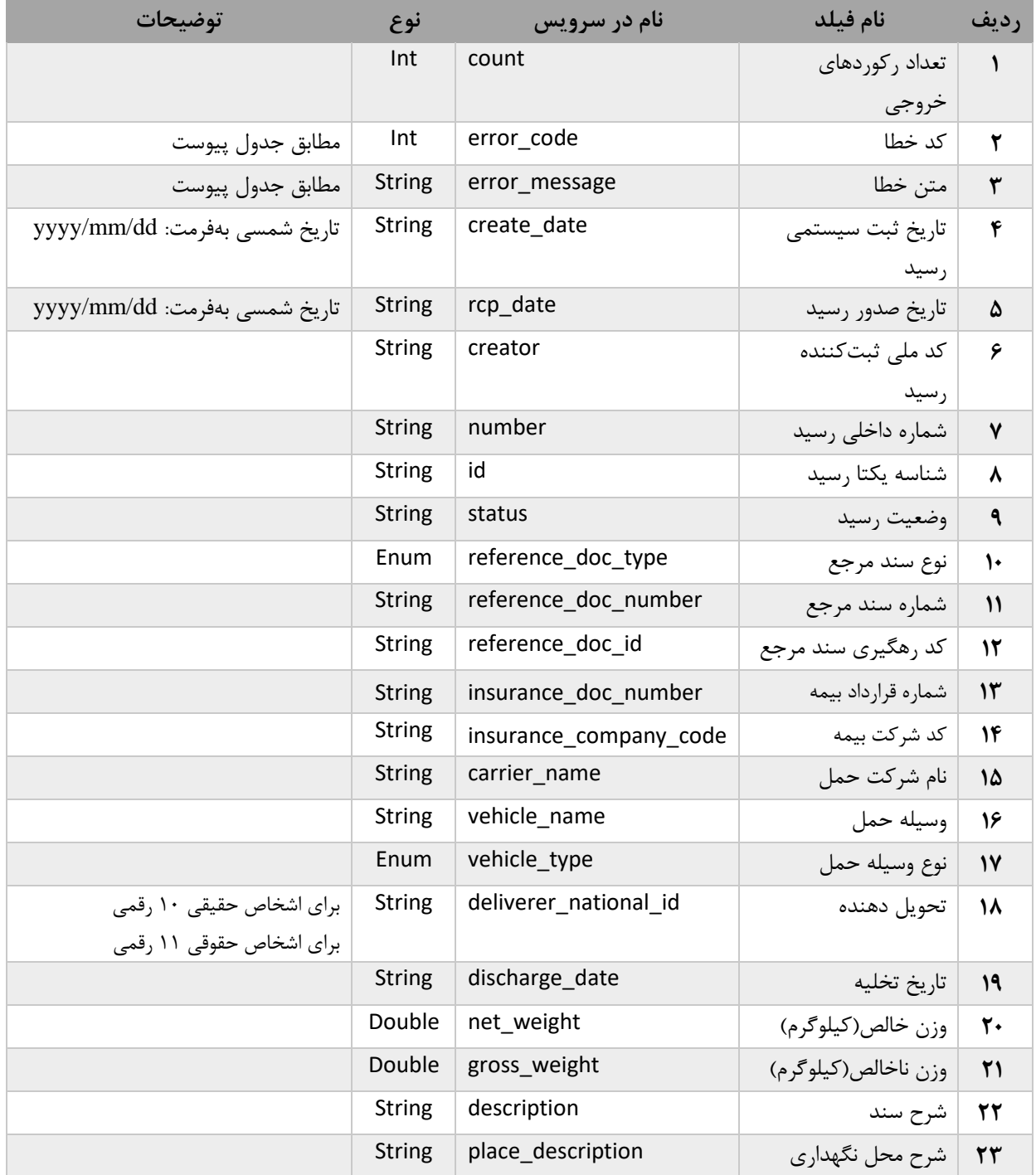

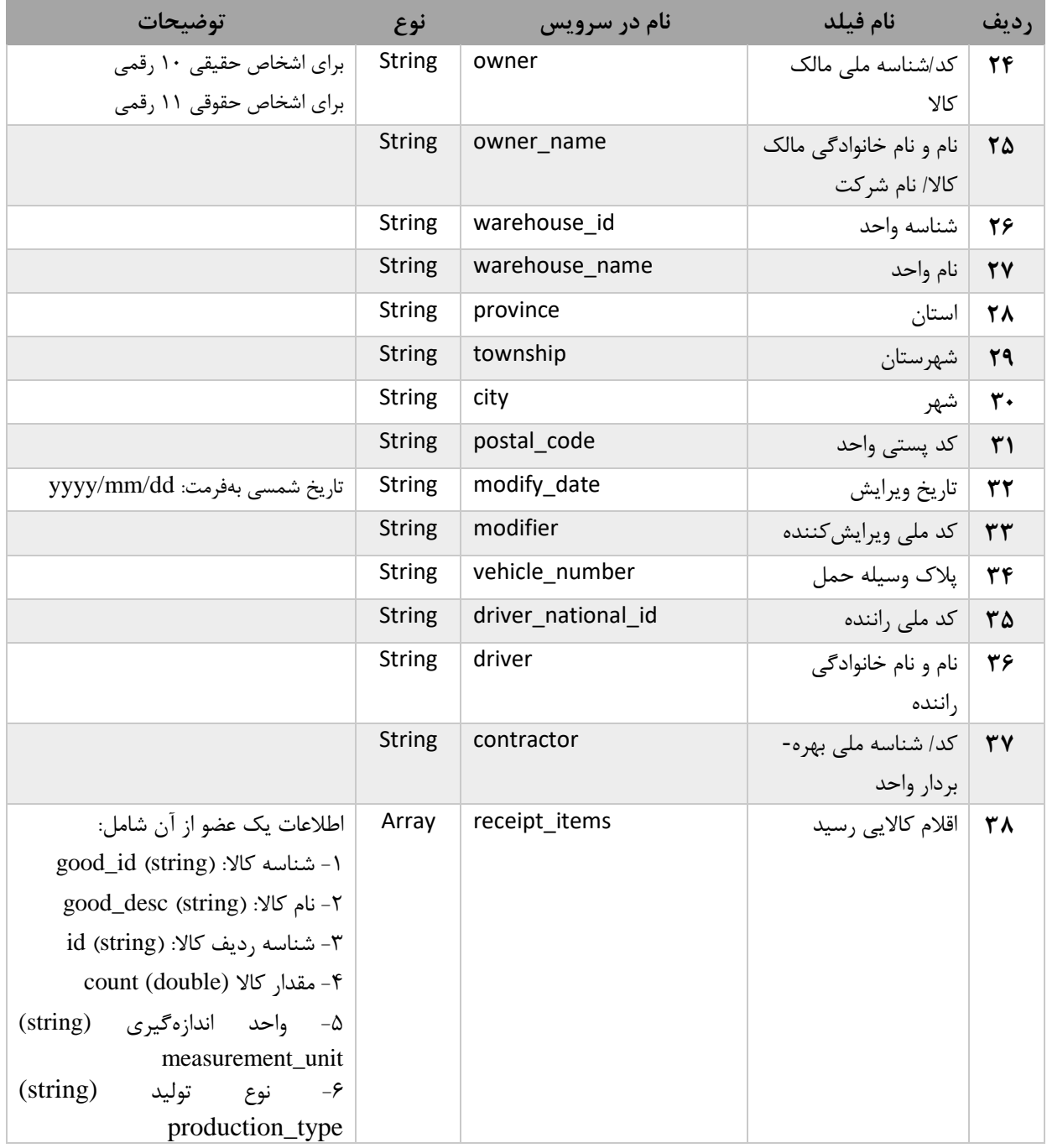

# <span id="page-30-0"></span>**-7 جستجوی لیست حواله PublicNWMSDraftList**

این سرویس برای جستجوی لیست حوالههای ثبتشده در سامانه انبار بهتفکیک فیلترهای مختلف بهکار میرود. این سرویس از نوع POST بوده و آدرس آن به شرح ذیل است:

https://pub-cix.ntsw.ir/Services/PublicNWMSDraftList/<start>/<size>

## **-1-7 ورودی**

#### **جدول :12 فیلدهای ورودی سرویس جستجوی حواله**

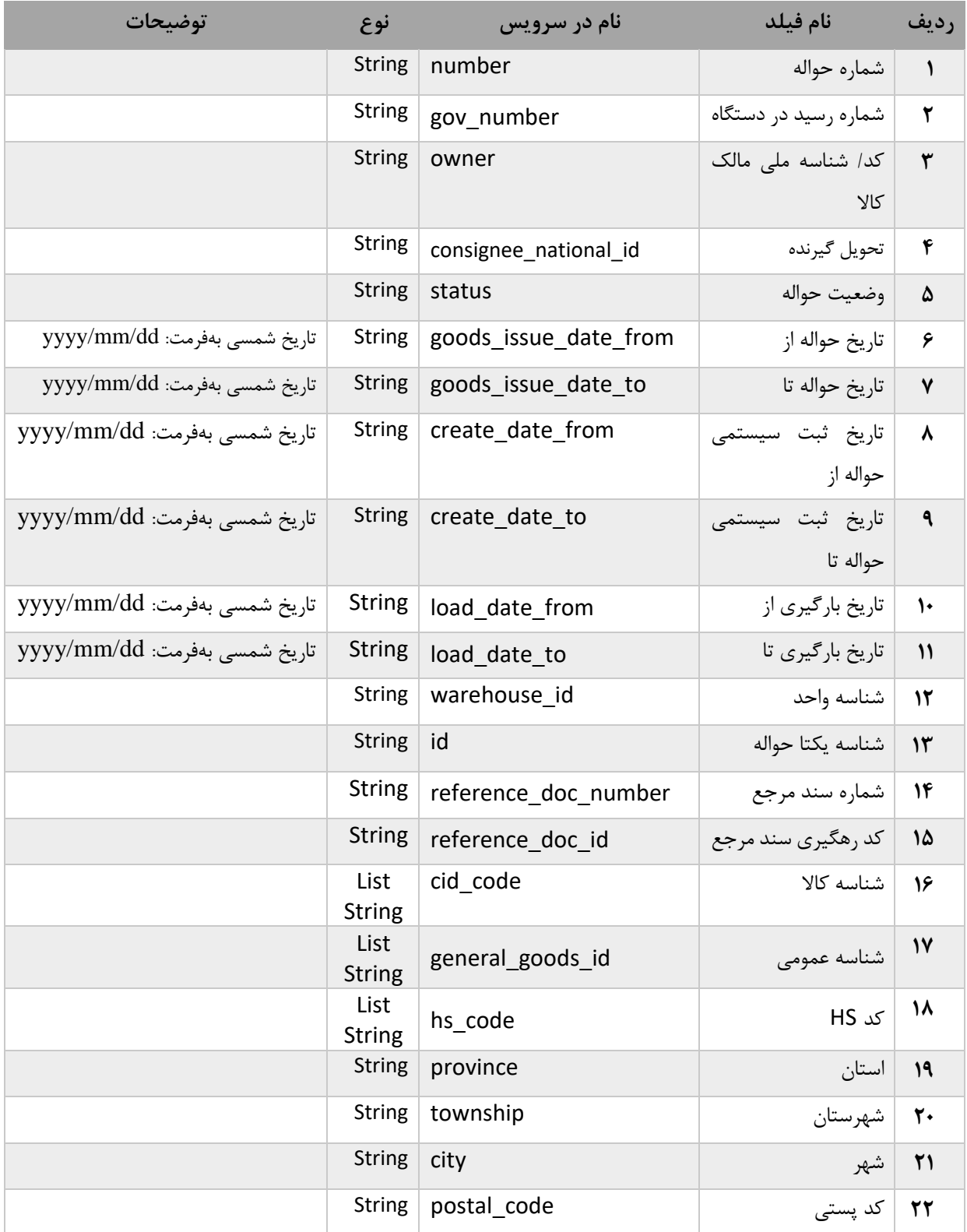

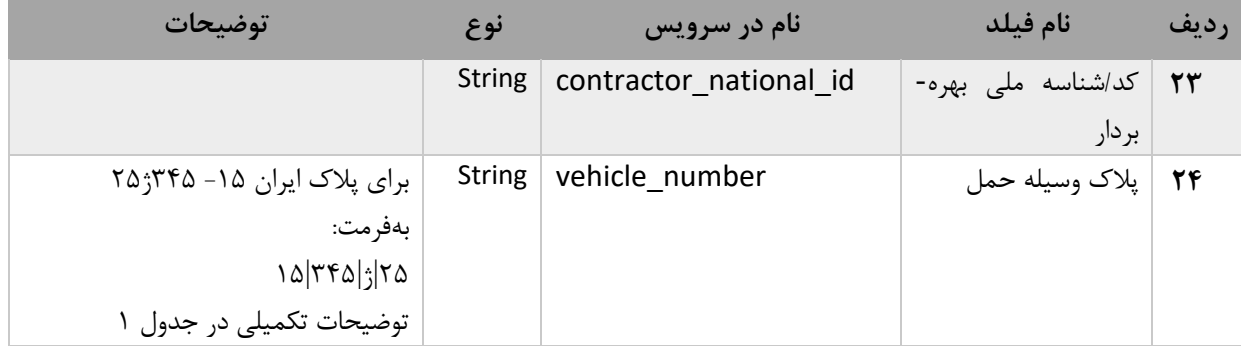

# **-2-7 خروجی**

در صورتیکه status code برابر 200 ok باشد، فراخوانی موفقیتآمیز بوده و فیلدهای جدول زیر در محتوای json نمایش داده میشوند. در غیر اینصورت، کد خطا code\_error و متن خطا message\_error نمایش داده میشود.

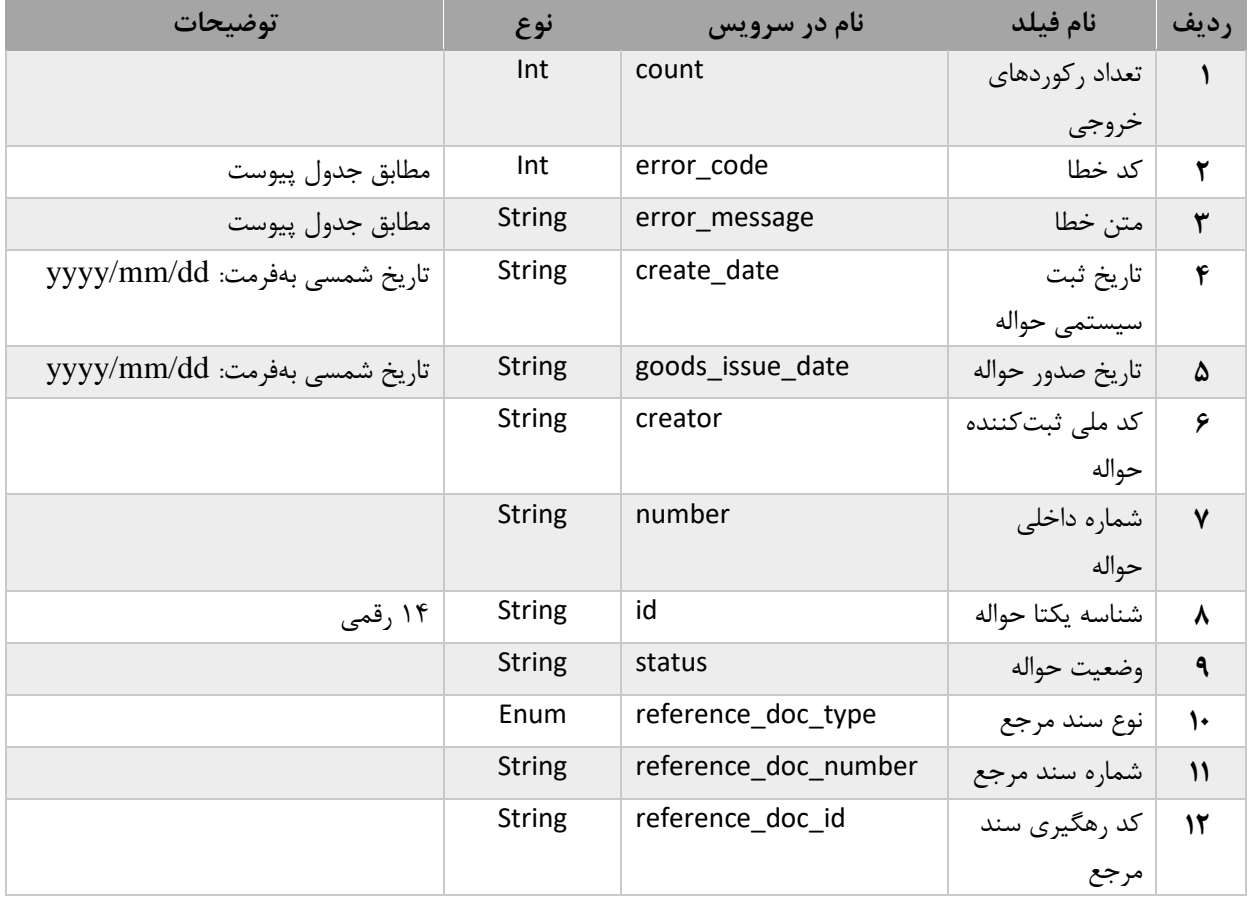

#### **جدول :13 فیلدهای خروجی سرویس جستجوی لیست حواله**

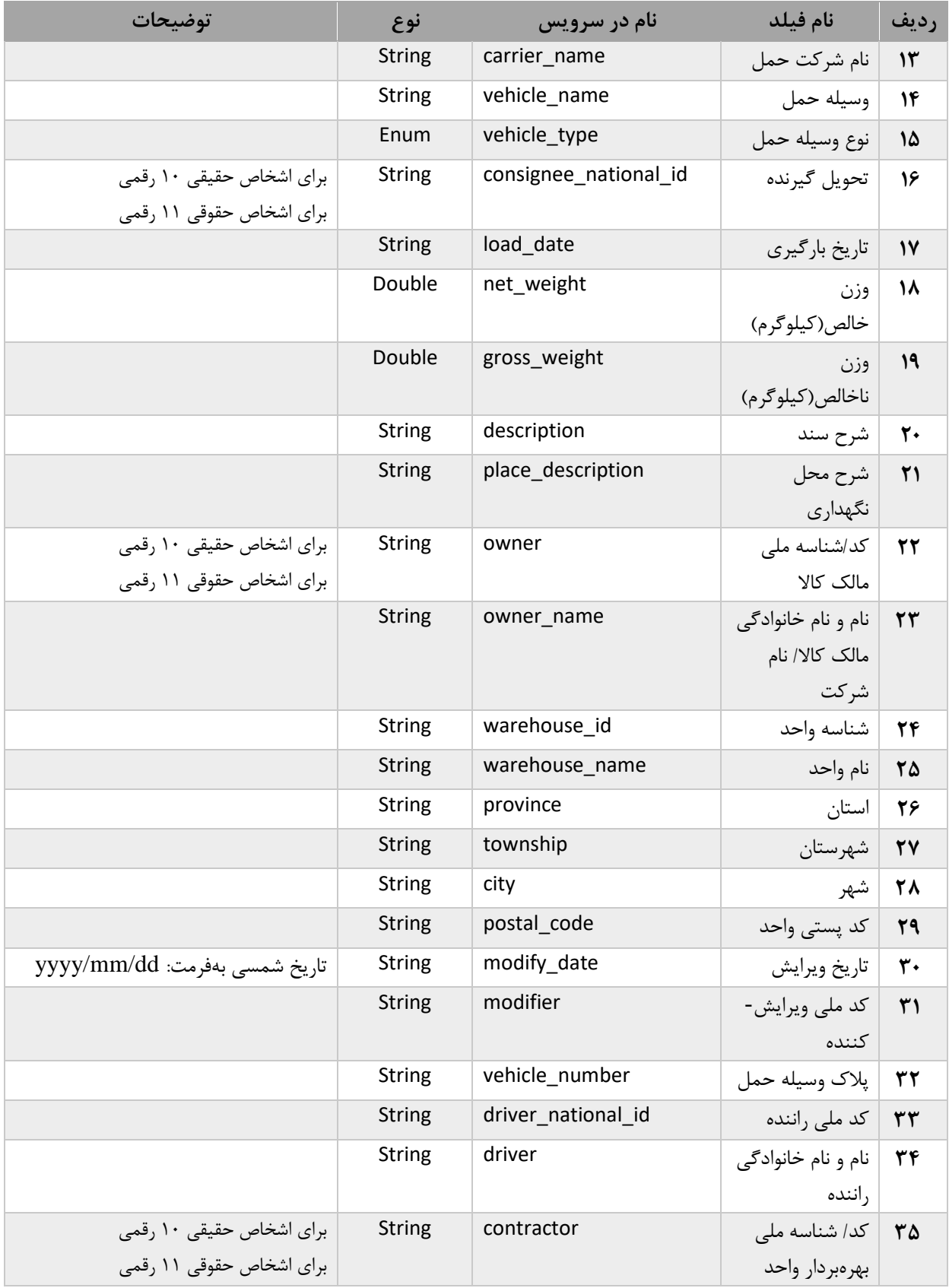

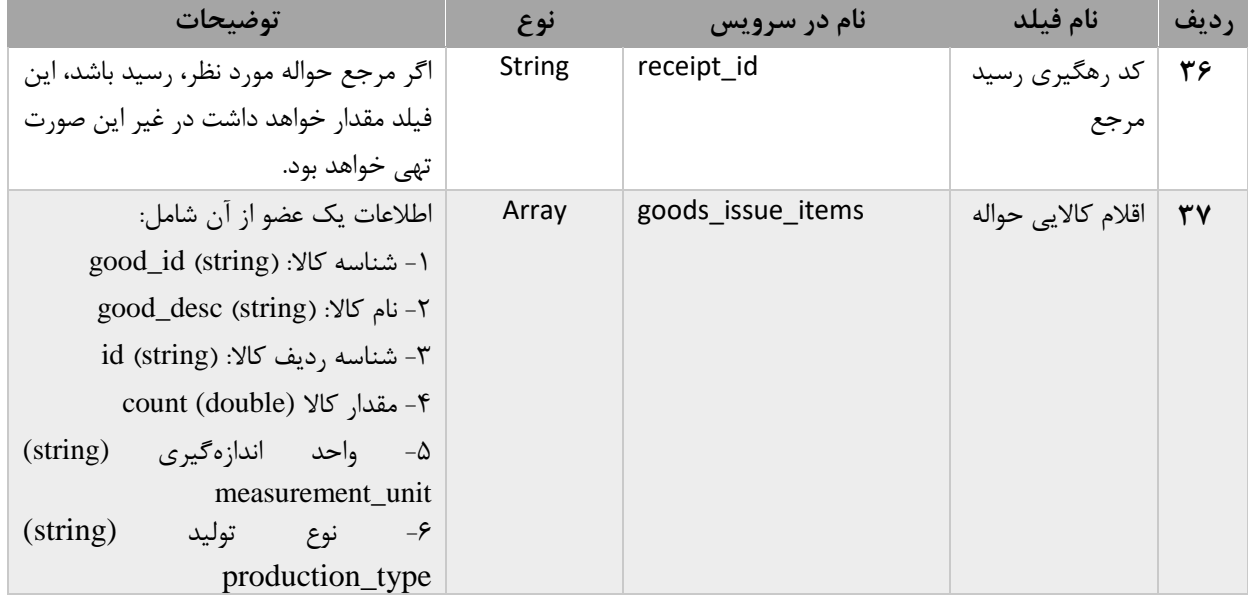

### **-8 جستجوی کاردکس PublicNWMSCardexSearch**

از این سرویس برای دریافت اطالعات موجودی کاالی کاربران بهتفکیک فیلترهای مختلف استفاده میشود. این سرویس از نوع POST بوده و آدرس آن به شرح ذیل است:

https://pub-cix.ntsw.ir/Services/PublicNWMSCardexSearch/<start>/<size>

#### <span id="page-34-0"></span>**-1-8 ورودی**

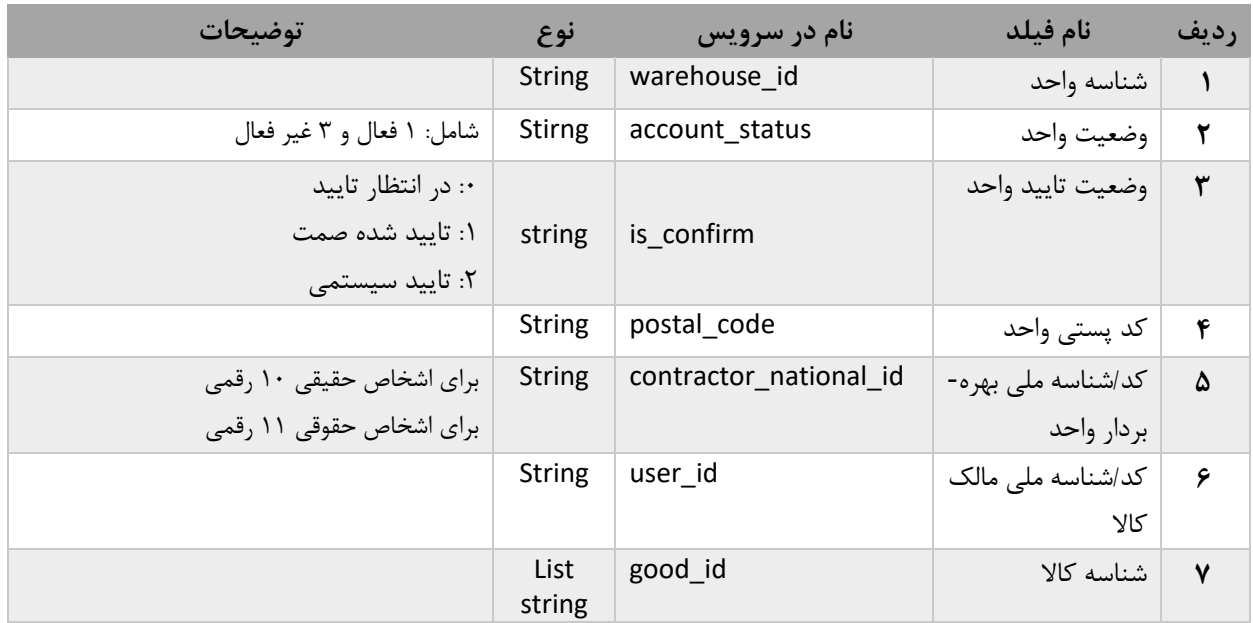

**جدول :14 فیلدهای ورودی سرویس جستجوی کاردکس**

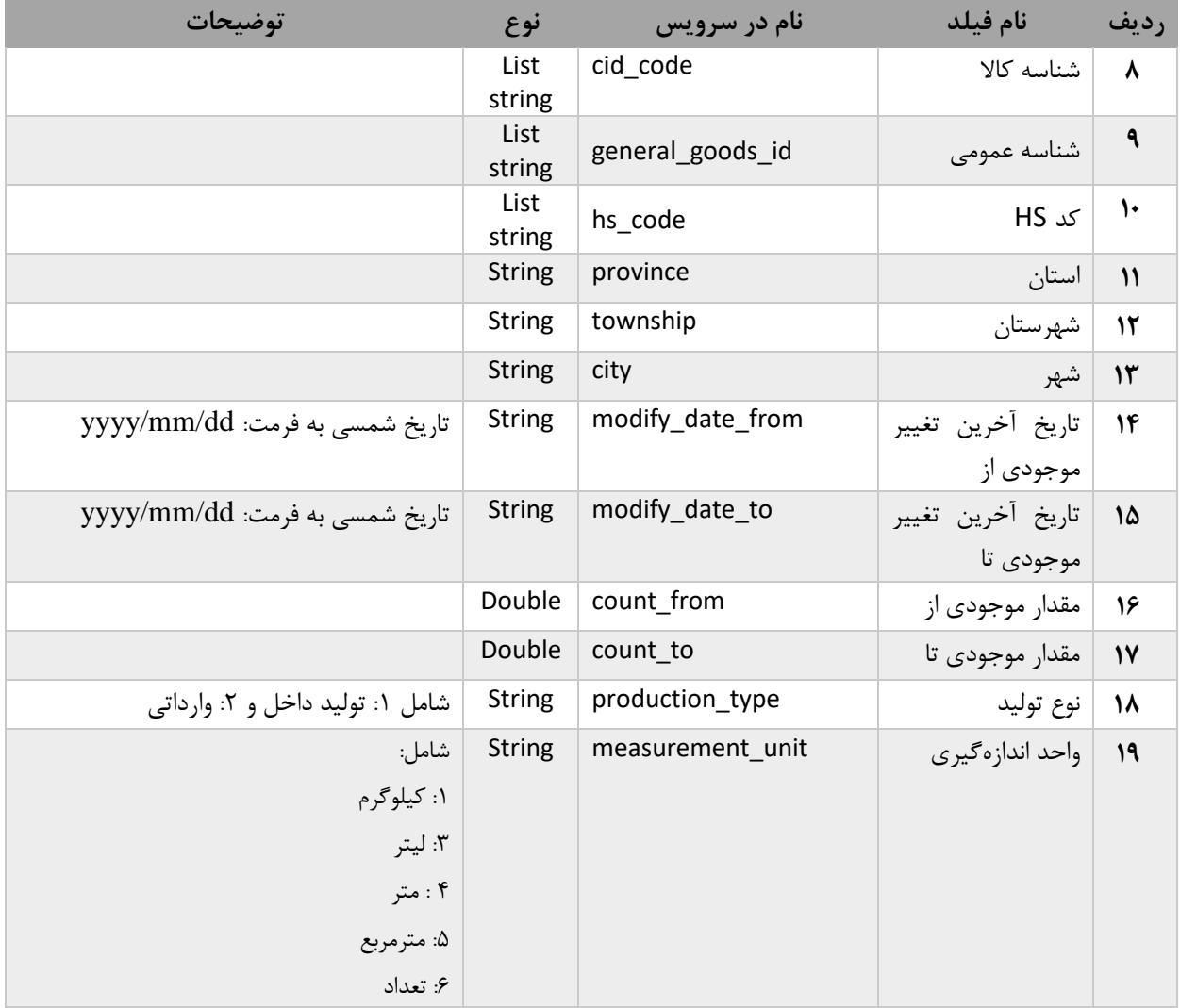

# **-2-8 خروجی**

در صورتیکه status code برابر 200 ok باشد، فراخوانی موفقیتآمیز بوده و فیلدهای جدول زیر در محتوای json نمایش داده میشوند. در غیر اینصورت، کد خطا error\_code و متن خطا error\_message نمایش داده میشود. **جدول :15 فیلدهای خروجی سرویس جستجوی کاردکس**

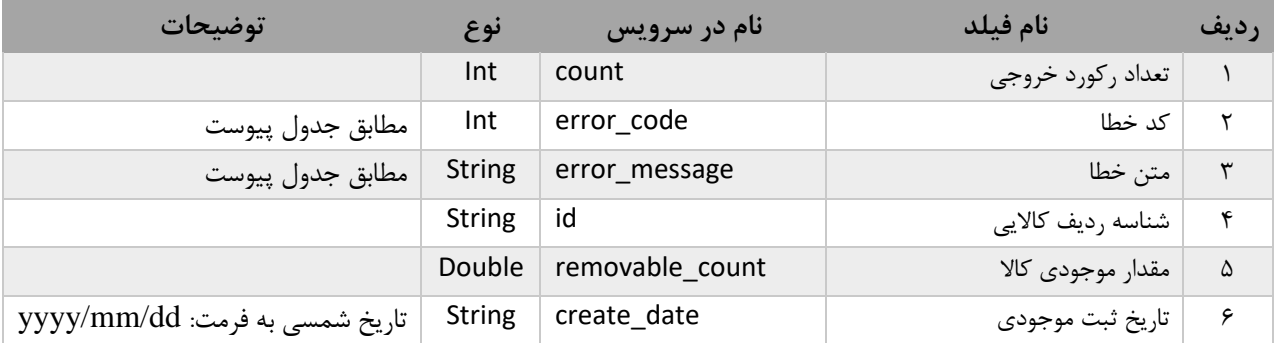

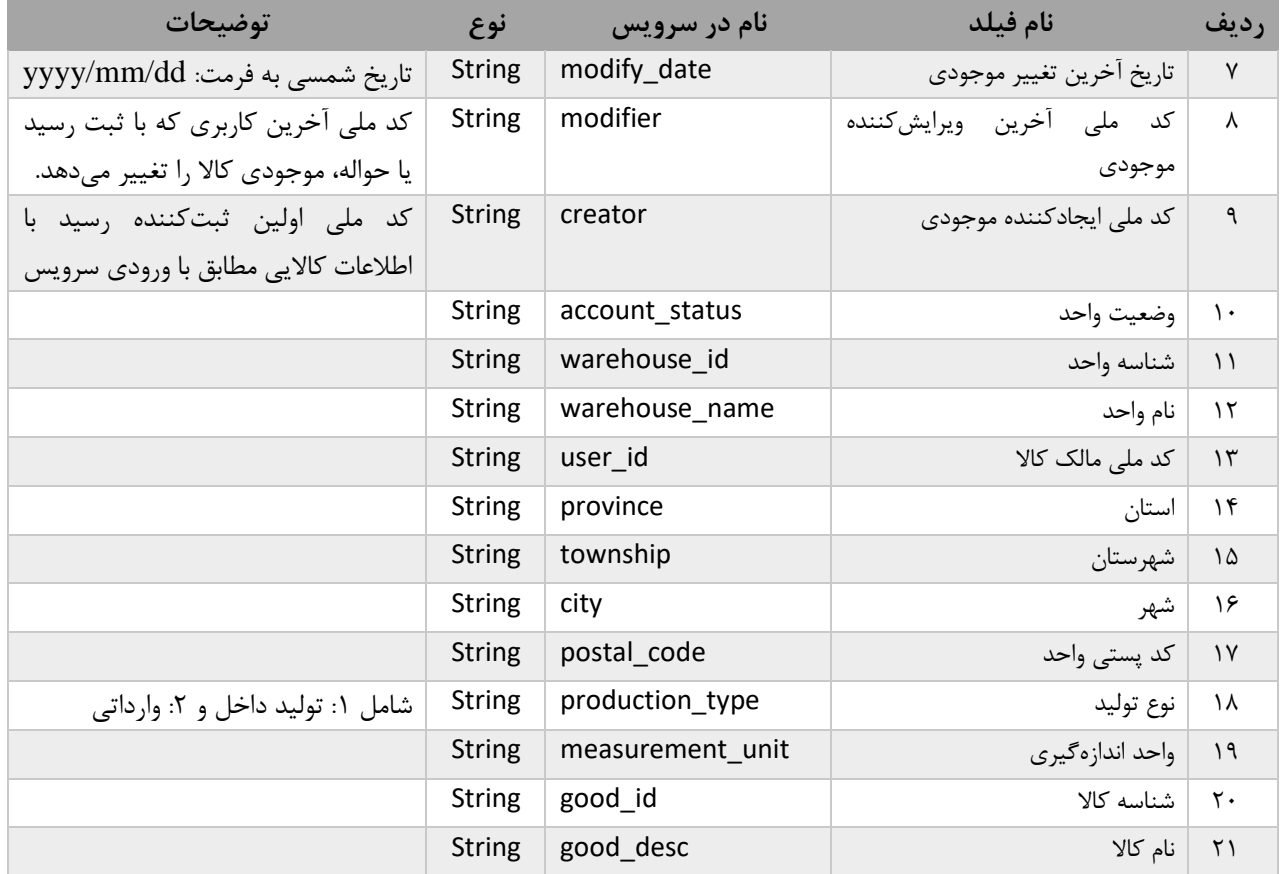

<span id="page-36-0"></span>**-9 دریافت لیست واحدهای بهرهبردار PublicNWMSGetUserWarehouse** این سرویس جهت دریافت لیست واحدهای ثبتشده یک کاربر در سامانه جامع انبارها توسعه داده شدهاست.این سرویس از نوع GET بوده و آدرس آن به شرح ذیل است:

<https://pub-cix.ntsw.ir/Services/PublicNWMSGetUserWarehouse>

**-1-9 ورودی**

این سرویس ورودی ندارد. و هر کاربر با داشتن کلید امنیتی و نام کاربری و رمز عبور سرویس دریافتشده میتواند لیست واحدهایی را که بهرهبردار یا انباردار آنهاست، مشاهده کند.

**-2-9 خروجی**

در صورتیکه status code برابر 200 ok باشد، فراخوانی موفقیتآمیز بوده و فیلدهای جدول زیر در محتوای json نمایش داده میشوند. در غیر اینصورت، کد خطا error\_code و متن خطا error\_message نمایش داده میشود.

#### **جدول :16 فیلدهای خروجی سرویس**

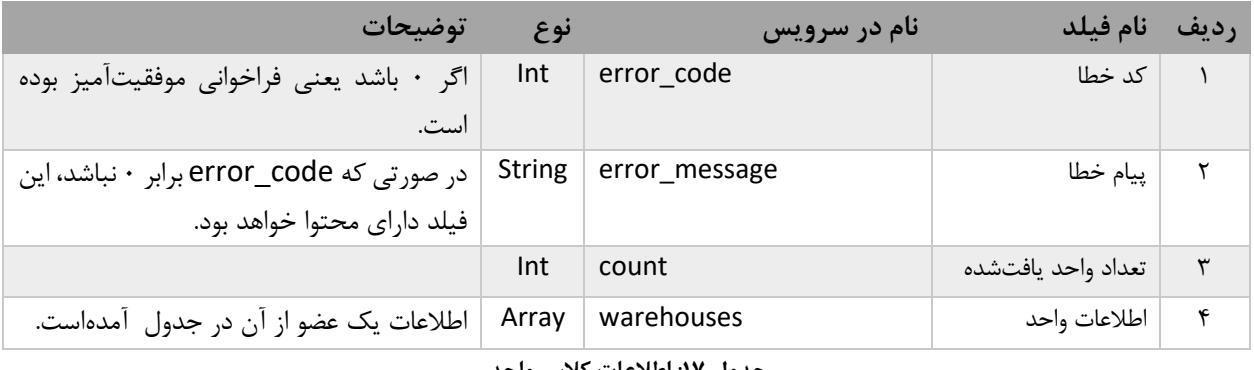

<span id="page-37-1"></span>**جدول :17 اطالعات کالس واحد**

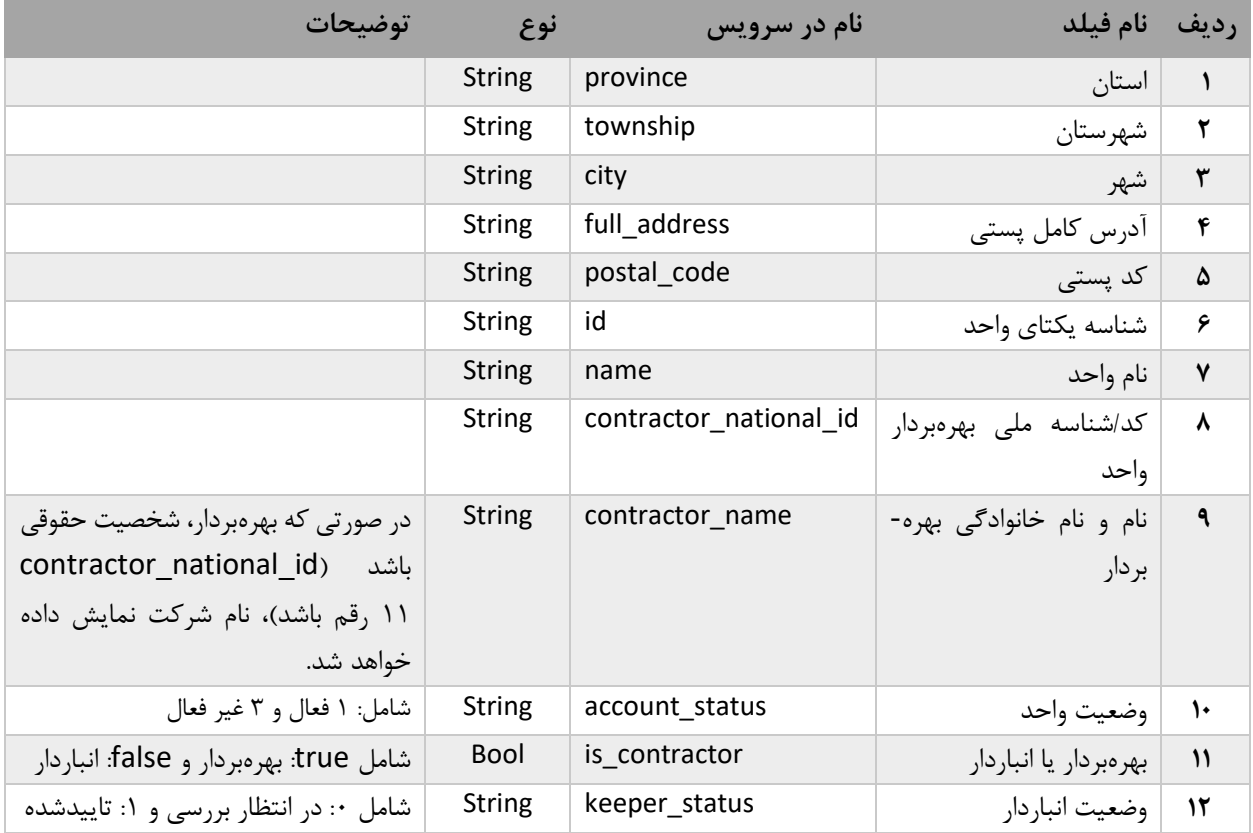

<span id="page-37-0"></span>**-10 مشاهده اطالعات بارنامه های جدید PublicNWMSViewNewBOL**

این وبسرویس از نوع REST میباشد. **-1-10 آدرس وب سرویس** این سرویس از نوع POST بوده و آدرس آن در CIX به شرح ذیل میباشد: https://pub-cix.ntsw.ir/Services/NWMSViewNewBOL/<start>/<size>

#### **-2-10 پارامترهای ورودی**

**جدول :18 پارامترهای ورودی متد مشاهده بارنامه های جدید**

| توضيحات                                   |               | اجباری نوع | نام انگلیسی  | رديف نام فارسي          |   |
|-------------------------------------------|---------------|------------|--------------|-------------------------|---|
| شناسه یکتای انبار ثبت شده در سامانه انبار | <b>String</b> | 崇          | warehouse_id | شناسه انبار             |   |
| نمونه: 1396/01/24″                        | <b>String</b> | 崇          | from_date    | تاريخ صدور از           |   |
| نمونه: 1396/09/26″                        | String        | 柴          | to date      | تاريخ صدور تا           | ٣ |
| شامل:   source   مبدا،<br>destination     | String        |            | warehouse_as | واحد انتخاب شده بهعنوان | ۴ |
| مقصد و both هر دو                         |               |            |              | مبدا يا مقصد            |   |

### **-3-10 پارامترهای خروجی**

در صورتیکه status code برابر 200 0k باشد، فراخوانی موفقیتآمیز بوده و فیلدهای زیر در محتوای json نمایش داده میشود. در غیر این صورت کد خطا و متن خطا نمایش داده خواهد شد.

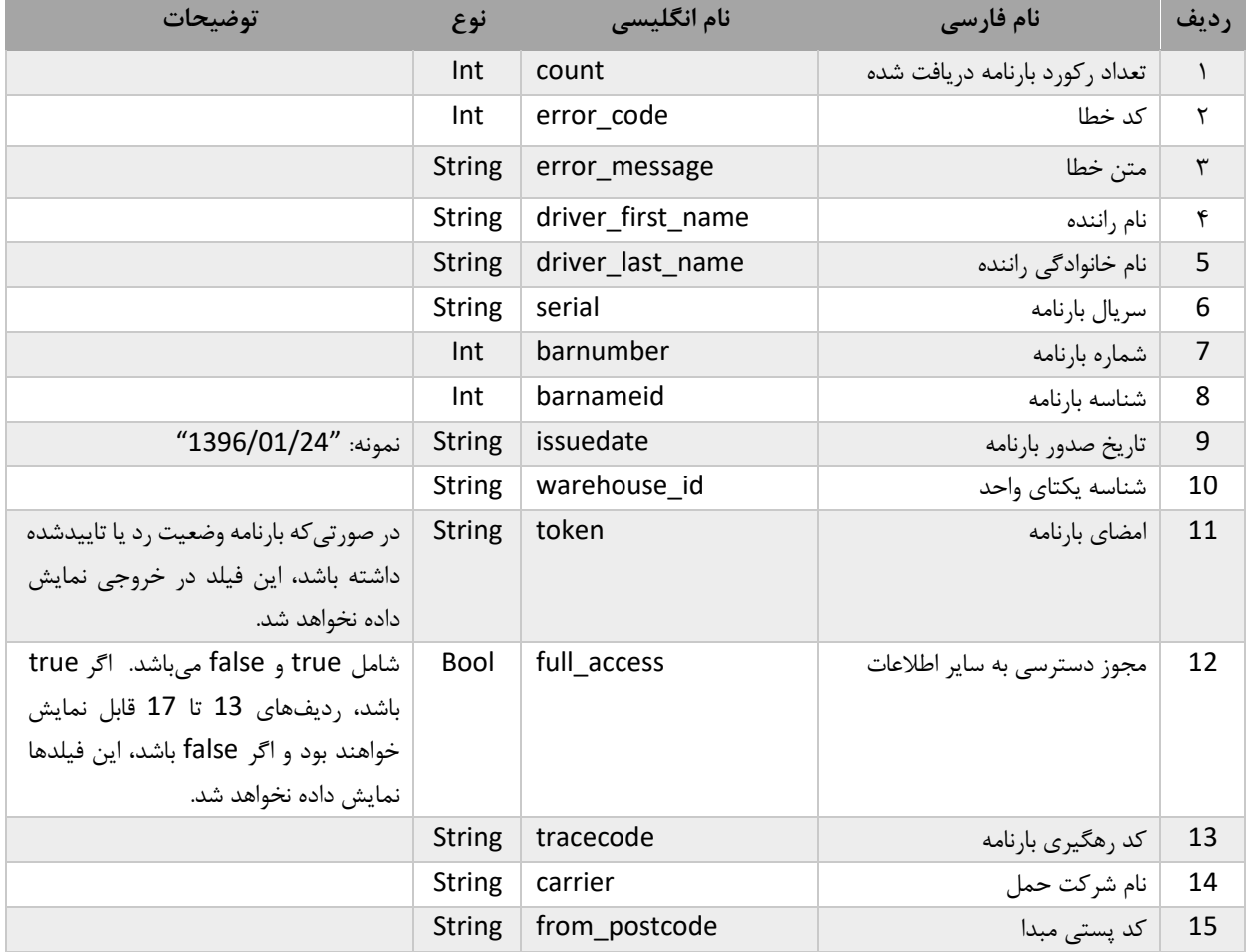

**جدول :19پارامترهای خروجی متد مشاهده بارنامه های جدید**

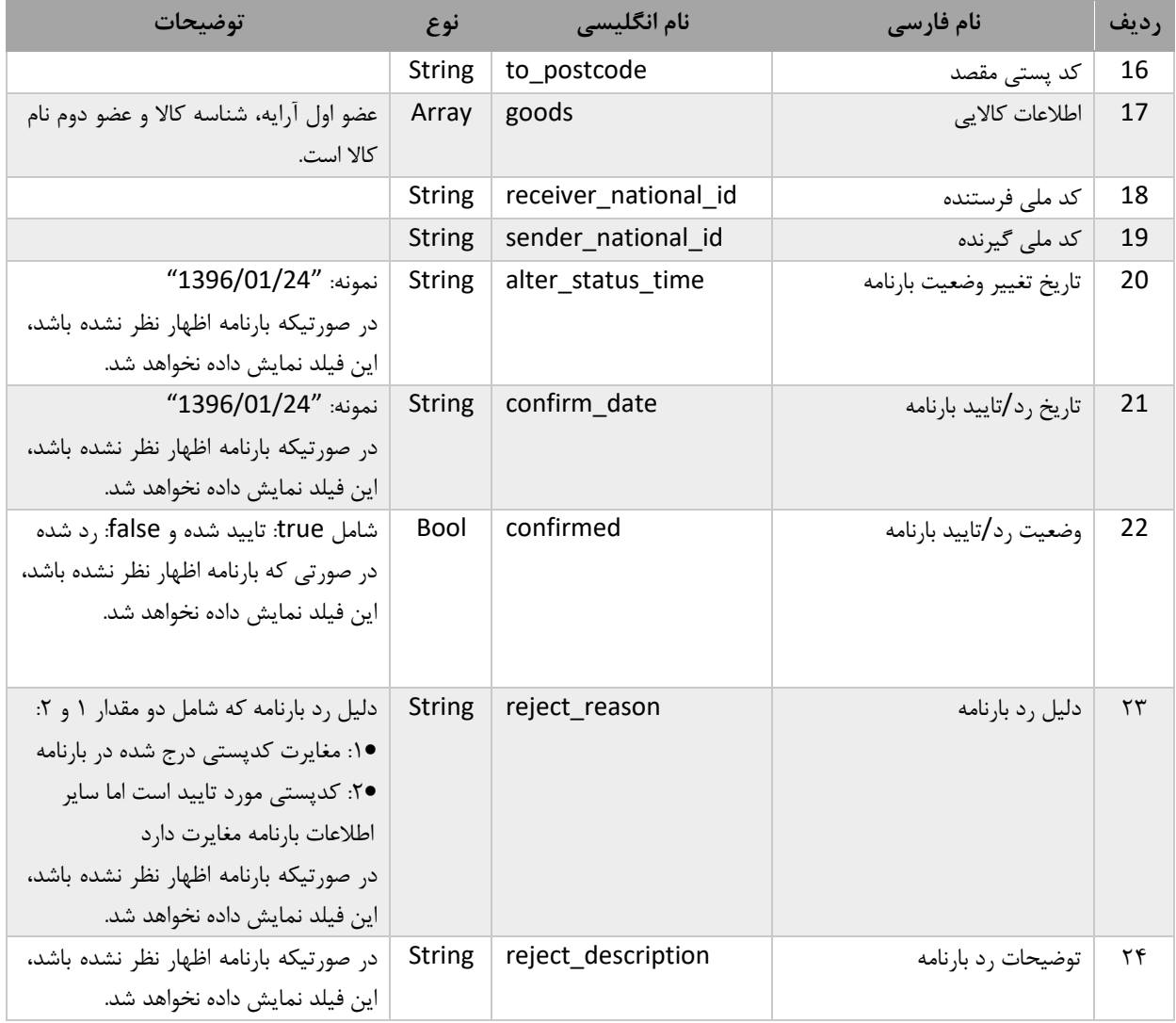

## <span id="page-39-0"></span>**-11 مشاهده اطالعات بارنامههای رد/تاییدشده PublicNWMSViewOldBOL**

این وبسرویس از نوع Rest و متد آن POST میباشد.

**-1-11 آدرس وبسرویس**

آدرس این وبسرویس در CIX به شرح ذیل میباشد:

https://pub-cix.ntsw.ir/Services/NWMSViewOldBOL/<start>/<size>

**-2-11 پارامترهای ورودی**

**جدول :20 پارامترهای ورودی متد مشاهده اطالعات بارنامه های رد/تاییدشده**

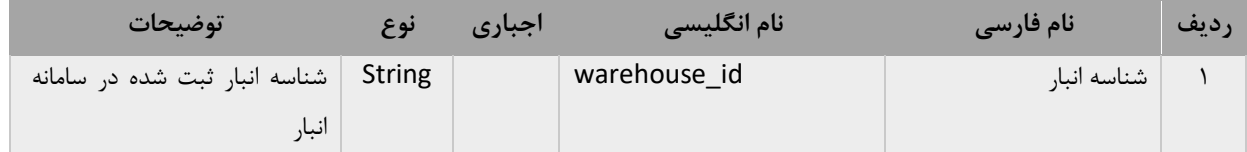

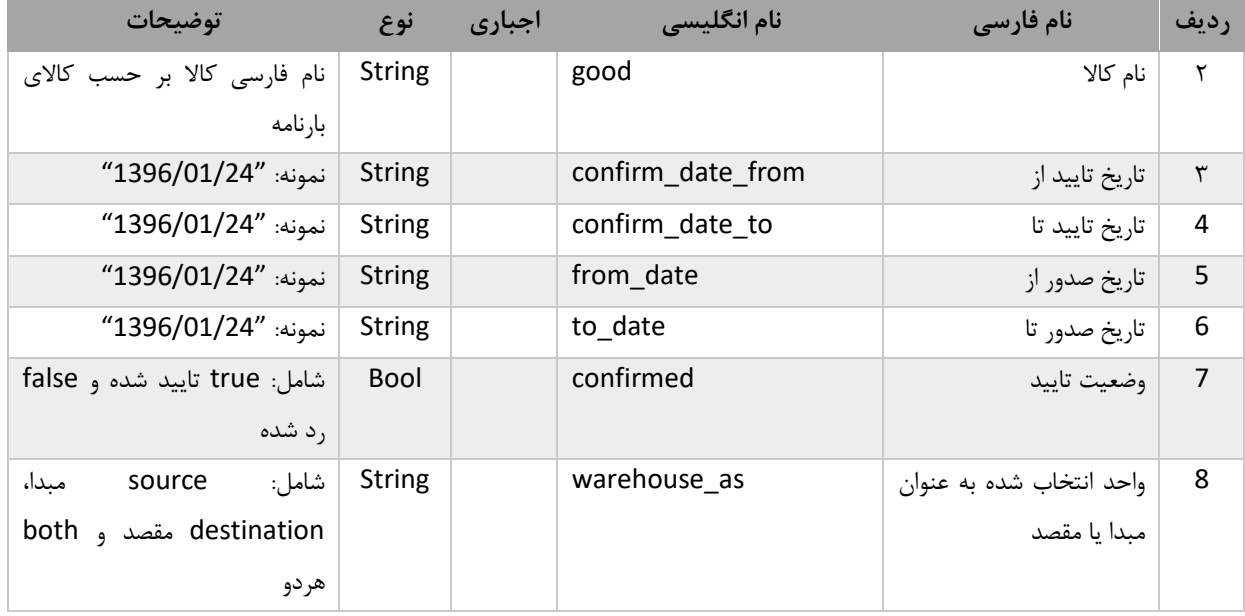

### **-3-11 پارامترهای خروجی**

در صورتیکه status code برابر 200 0k باشد، فراخوانی موفقیتآمیز بوده و فیلدهای زیر در محتوای json نمایش داده میشود. در غیر این صورت کد خطا و متن خطا نمایش داده خواهد شد.

**جدول :21پارامترهای خروجی متد مشاهده بارنامه های رد/تاییدشده**

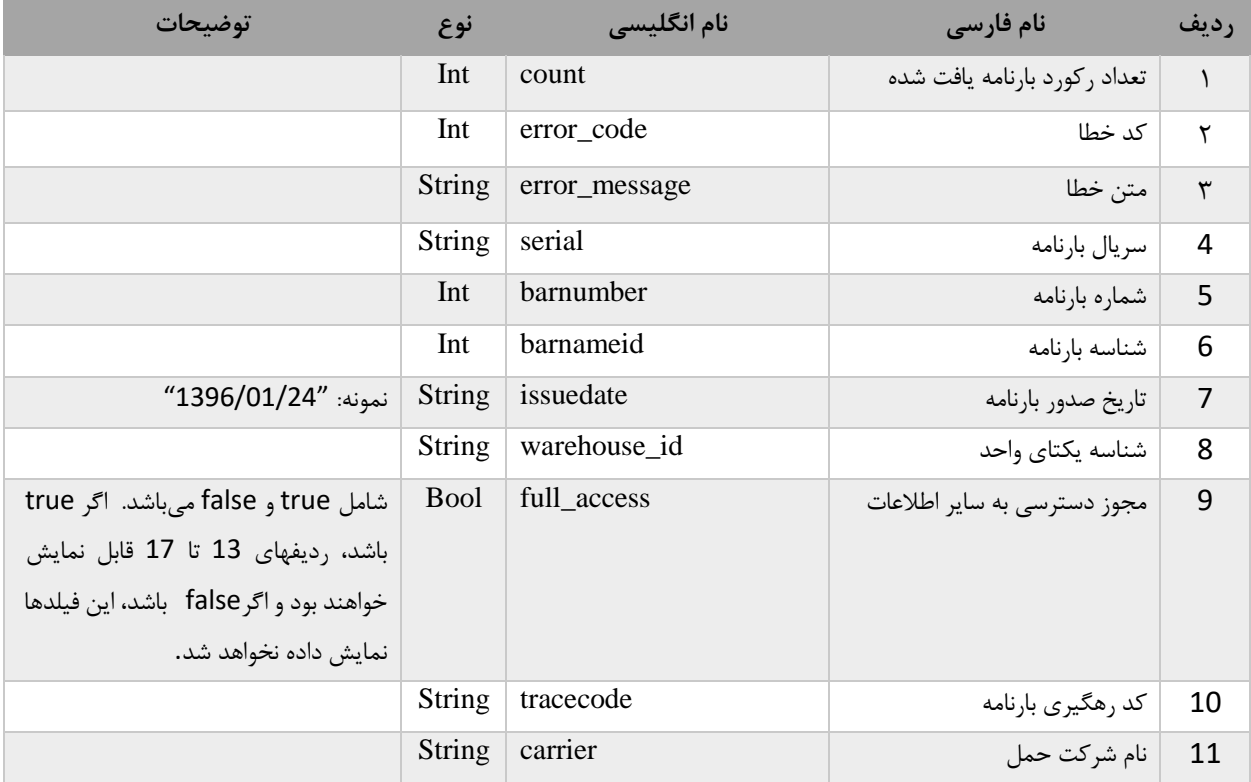

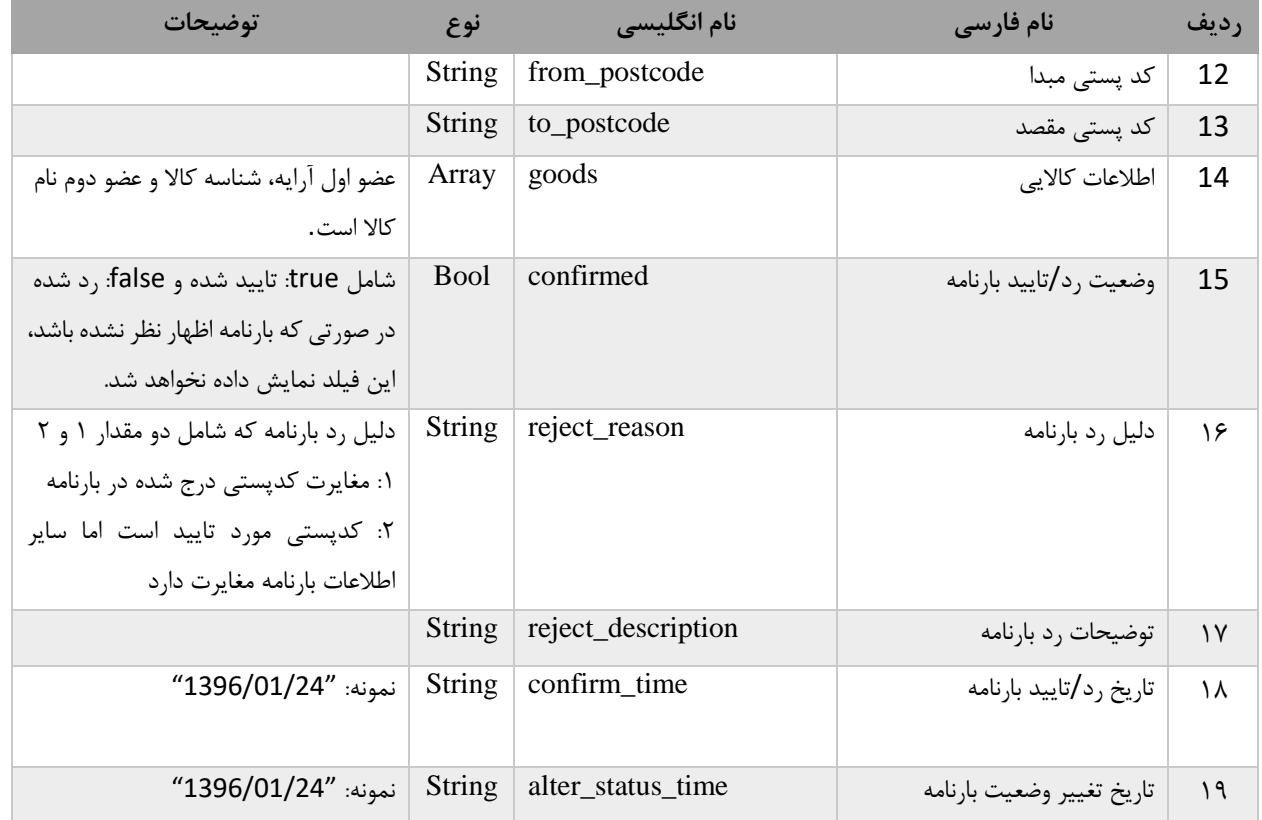

### <span id="page-41-0"></span>**-12 تغییر وضعیت بارنامه PublicNWMSToggleBOLStatus**

از این وبسرویس برای تغییر وضعیت بارنامه ردشده (تایید شده) به تایید شده (رد شده) تا حداکثر ۴۸ ساعت پس از رد/تایید اولیه استفاده میشود.

> **-1-12 آدرس وب سرویس** آدرس این وبسرویس در CIX به شرح ذیل میباشد:

https://pub-cix.ntsw.ir/Services/NWMSToggleBOLStatus/<barnameid>

### **-2-12 پارامترهای ورودی**

فیلد »شناسه بارنامه« باید در انتهای url وارد شود. همچنین فیلد شناسه واحد مطابق جدول زیر در بدنه متد ارسال میشود.

#### **جدول :22 پارامترهای ورودی متد تغییر وضعیت بارنامه**

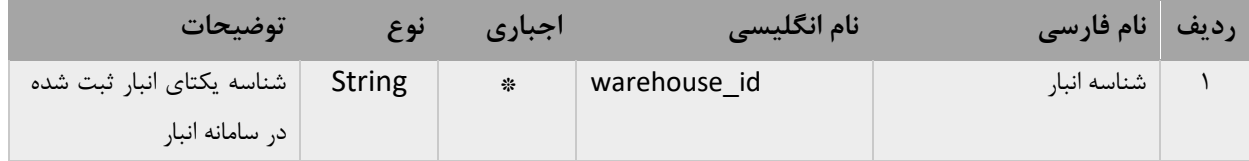

### **-3-12 پارامترهای خروجی**

در صورتیکه code status برابر ok 200 باشد، فراخوانی موفقیتآمیز بوده و فیلدهای زیر در محتوای json نمایش داده میشود. در غیر این صورت کد خطا و متن خطا نمایش داده خواهد شد.

#### <span id="page-42-0"></span>**-13 رد بارنامه PublicNWMSRejectBOL**

این وبسرویس از نوع Rest و متد آن POST میباشد.

**-1-13 آدرس وب سرویس**

آدرس این وبسرویس در CIX به شرح ذیل میباشد:

#### <https://pub-cix.ntsw.ir/Services/NWMSRejectBOL>

#### **-2-13 پارامترهای ورودی**

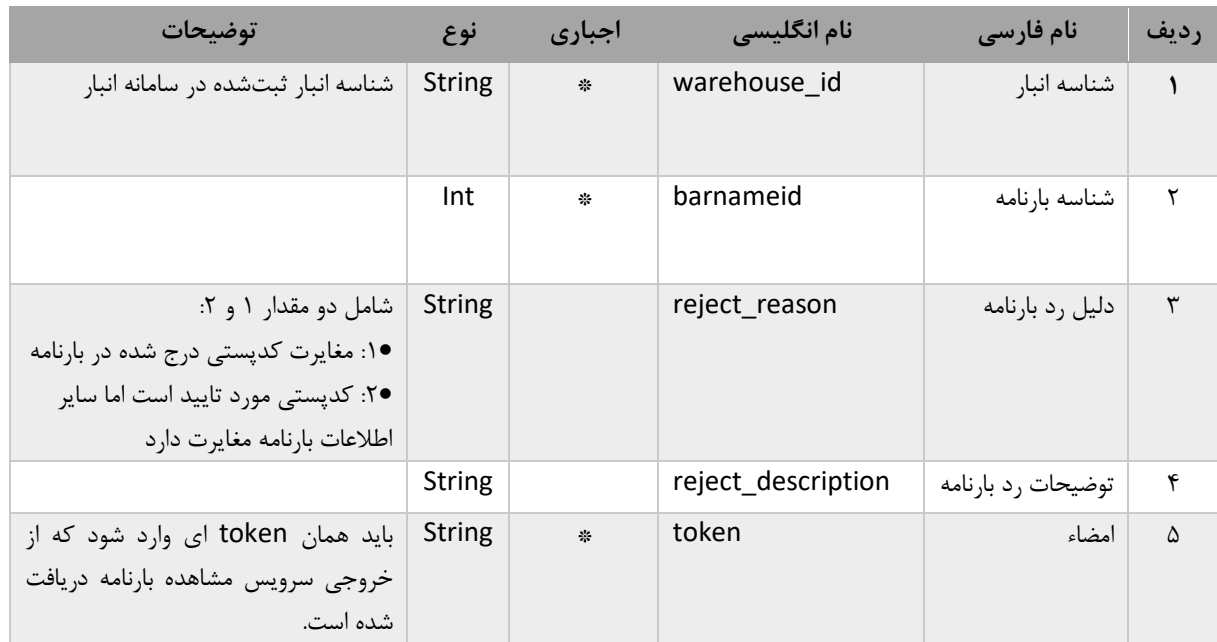

#### **جدول :23 پارامترهای ورودی متد رد بارنامه**

### **-3-13 پارامترهای خروجی**

در صورتیکه status code برابر 200 ok باشد، فراخوانی موفقیتآمیز بوده و بارنامه مذکور رد شدهاست. در غیر این صورت کد خطا و متن خطا نمایش داده خواهد شد.

#### <span id="page-42-1"></span>**-14 تایید بارنامه PublicNWMSConfirmBOL**

این وبسرویس از نوع Rest و متد آن POST میباشد.

**-1-14 آدرس وب سرویس** آدرس این وبسرویس در CIX به شرح ذیل میباشد:

#### <https://pub-cix.ntsw.ir/Services/NWMSConfirmBOL>

#### **-2-14 پارامترهای ورودی**

#### **جدول :24 پارامترهای ورودی متد تایید بارنامه**

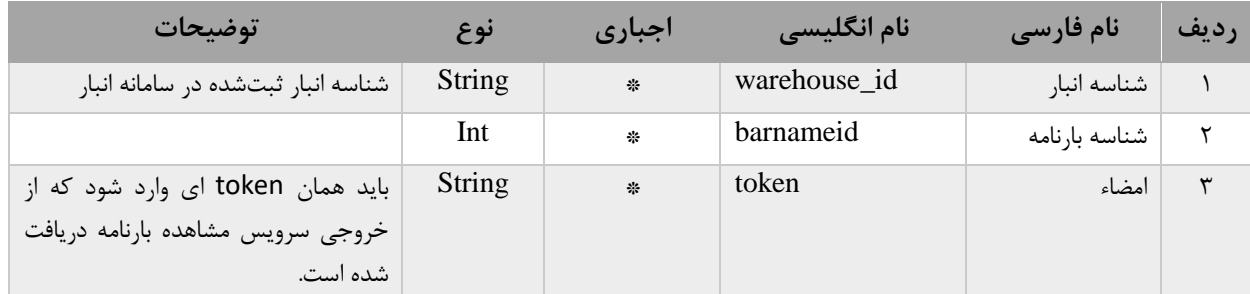

#### <span id="page-43-0"></span>**-3-14 پارامترهای خروجی**

در صورتیکه code status برابر ok 200 باشد، فراخوانی موفقیت آمیز بوده و بارنامه مذکور تایید شدهاست. در غیر این صورت کد خطا و متن خطا نمایش داده خواهد شد.

#### **-15 ثبت موجودی دوره ای)انبارگردانی( PubNWMSStockTaking**

از این سرویس جهت ثبت موجودی به صورت مستقیم استفاده میشود. دستگاه ها میتوانند در پایان هر دوره اطالعات موجودی واحدها را با استفاده از این سرویس اصالح نمایند. این سرویس از نوع POST بوده و آدرس آن بهشرح زیر است:

https://pub-cix.ntsw.ir/Services/PubNWMSStockTaking

#### **-1-15 ورودی**

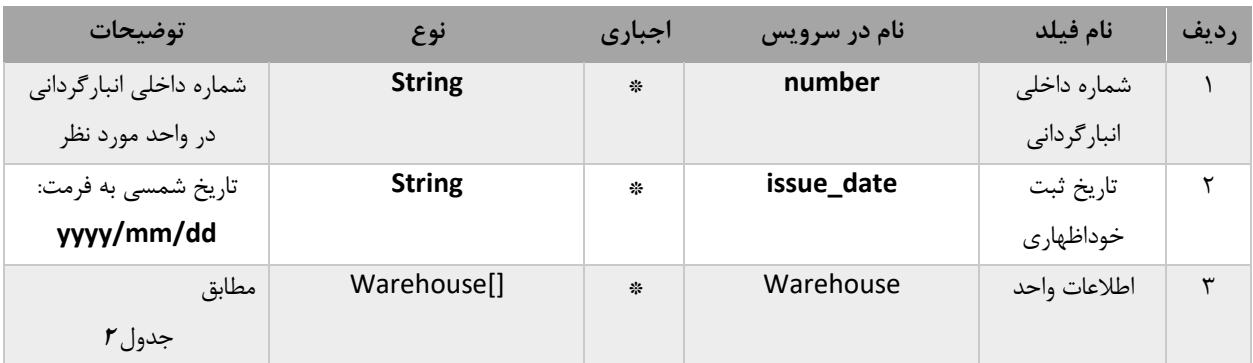

## جدول ۴: فیلدهای ورودی سرویس ثبت موجودی دوره ای

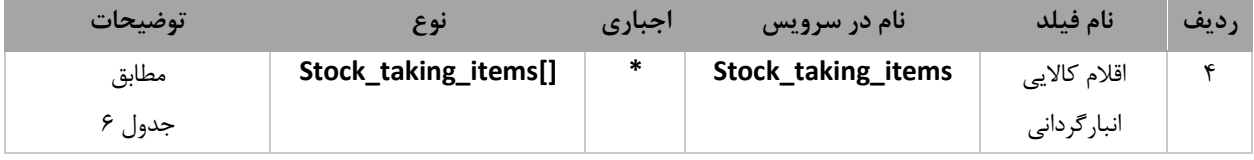

جدول ۵: اطلاعات کلاس warehouse

| توضيحات                          | نوع           | اجباري | نام در سرویس           | نام فيلد     | رديف |
|----------------------------------|---------------|--------|------------------------|--------------|------|
| در صورتی که این فیلد ارسال       | <b>String</b> | 楽      | warehouse_id           | شناسه يكتاى  |      |
| نشود، ارسال دو فیلد کد ملی       |               |        |                        | واحد         |      |
| بهره بردار و کد پستی واحد الزامی |               |        |                        |              |      |
| خواهد بود.                       |               |        |                        |              |      |
| در صورتی که فیلد شناسه یکتای     | <b>String</b> |        | contractor_national_id | كد/شناسه ملى |      |
| واحد ارسال نشود، ارسال این فیلد  |               |        |                        | بهرەبردار    |      |
| الزامي خواهد بود.                |               |        |                        |              |      |
| در صورتی که فیلد شناسه یکتای     | <b>String</b> |        | postal_code            | كدپستى واحد  |      |
| واحد ارسال نشود، ارسال این فیلد  |               |        |                        |              |      |
| الزامي خواهد بود.                |               |        |                        |              |      |

<span id="page-44-0"></span>جدول ۶: اطلاعات کلاس Stock\_taking\_items

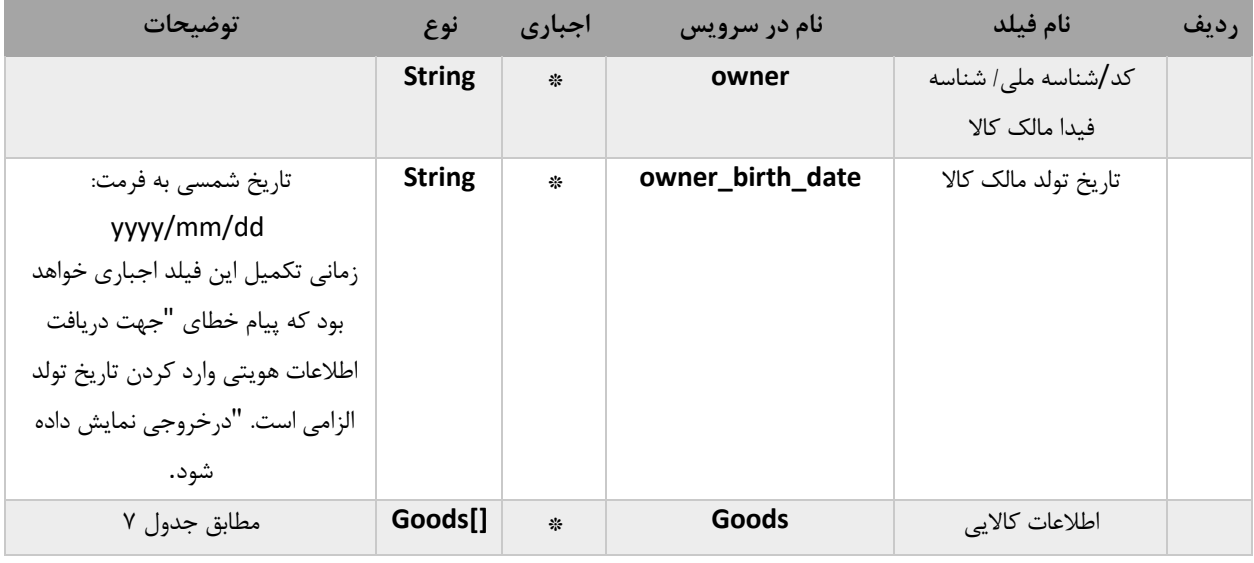

### <span id="page-44-1"></span>جدول :7 اطالعات کالس goods

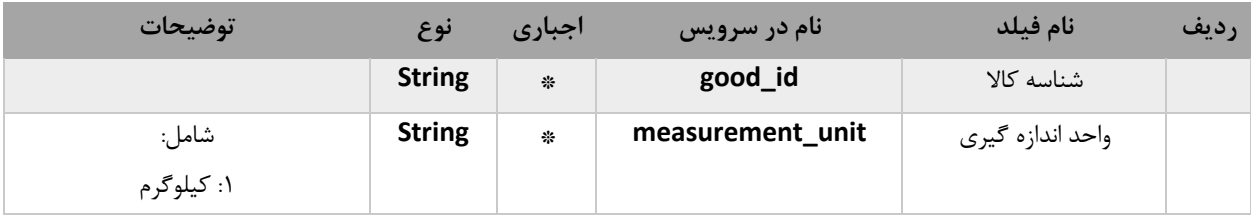

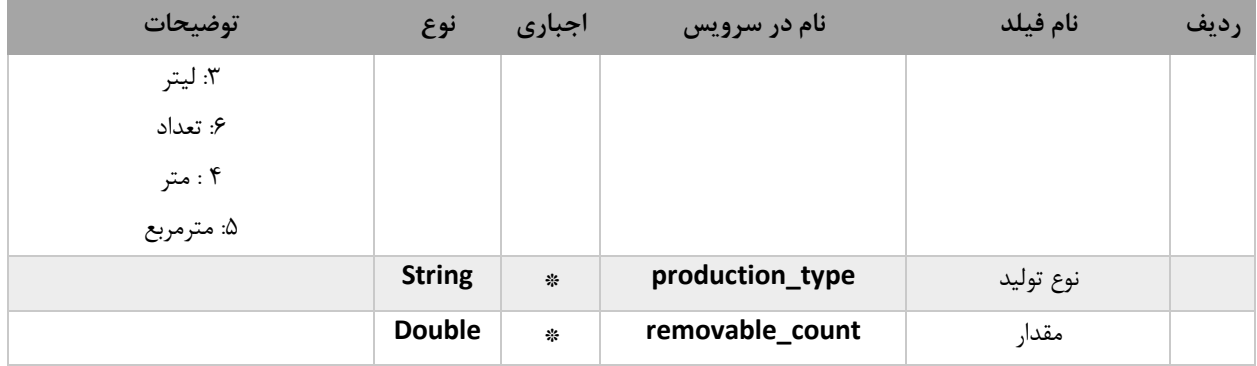

#### **-2-15 خروجی**

در صورتیکه کد وضعیت code status برابر 200 ok باشد، فراخوانی موفقیتآمیز بوده و فیلدهای جدول زیر در محتوای json نمایش داده میشود. در غیر اینصورت کد خطا و متن خطا نمایش داده میشود.

| توضيحات                    | نوع           | نام در سرویس       | نام فيلد                      | رديف          |
|----------------------------|---------------|--------------------|-------------------------------|---------------|
| مطابق Error! Reference     | Int           | error_code         | كد خطا                        |               |
| source not found.          |               |                    |                               |               |
| مطابق Error! Reference     | <b>String</b> | error_message      | متن خطا                       | ۲             |
| source not found.          |               |                    |                               |               |
| به فرمت yyyy/mm/dd         | <b>String</b> | create_date        | تاریخ ثبت سیستمی انبار گردانی | ٣             |
| به فرمت HH:MM:SS           | <b>String</b> | create_time        | زمان ثبت سيستمى انباركرداني   | ۴             |
|                            | <b>String</b> | creator            | كد ملي ثبت كننده انبار گردانى | ۵             |
| یک رشته 14 رقمی یکتای غیر  | <b>String</b> | id                 | کد رهگیری انبار گردانی        | ۶             |
| تکراری با رقم شروع غیر صفر |               |                    |                               |               |
| مطابق جدول ۹               | <b>Object</b> | warehouse          | اطلاعات واحد                  | ٧             |
| مطابق                      | Object        | Stock_taking_items | اقلام کالایی انبار گردانی     | ٨             |
| جدول ۶                     | list          |                    |                               |               |
|                            | <b>String</b> | status             | وضعيت                         | ٩             |
|                            | <b>String</b> | number             | شماره داخلی انبار گردانی      | $\mathcal{L}$ |

جدول ٨: فیلدهای خروجی سرویس

<span id="page-45-0"></span>جدول :9 اطالعات کالس warehouse

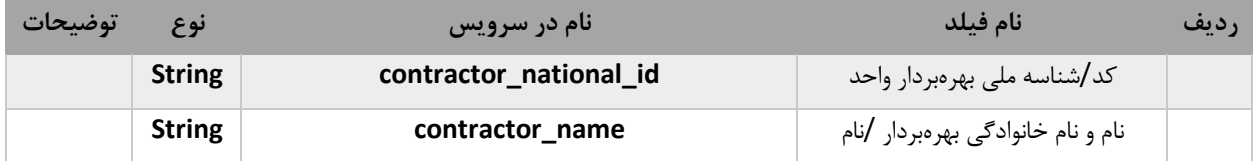

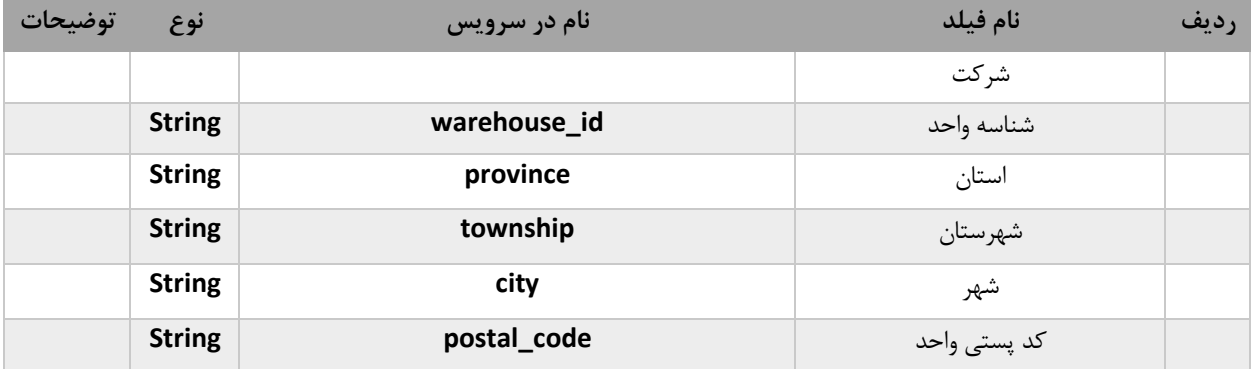

**-3-15 نمونه ورودی ثبت موجودی دوره ای**

```
{
     "number":"9999",
     "warehouse":{
        "id":"4aad7cc1-f011-4b84-8f50-e2dad00ad8ad"
    },
    "issue_date":"1399/07/30",
     "stock_taking_items":[
        {
            "owner":"8888888888",
            "goods":[
\{ "measurement_unit":"1",
                    "production_type":"1",
                    "good_id":"2700000000946",
                    "removable_count":40
                },
\{ "measurement_unit":"1",
                    "production_type":"1",
                    "good_id":"2700000000984",
                    "removable_count":20
 }
            ]
        }
    ]
}
```
**در صورت هرگونه سوال یا ابهام، شرکتهای نرم افزاری میتوانند با شماره 22222711 داخلی 3628 یا 3622 تماس حاصل نمایند. در صورت تمایل به دریافت آخرین اخبار و اطالعات در مورد سرویس میتوانید در کانال پیامرسال بله به آدرس زیر عضو شوید:**

**https://ble.im/nwms\_warehousing**